# Dell FluidFS NAS ソリューション オーナーズマニュアル

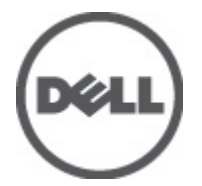

規制モデル: E02T and C11M 規制タイプ: E02T001 and C11M001

## <span id="page-1-0"></span>メモ、注意、警告 ■ メモ: コンピュータを使いやすくするための重要な情報を説明しています。 注意: ハードウェアの損傷やデータの損失の可能性を示し、その問題を回避するための方法を説明してい ます。 警告: 物的損害、けが、または死亡の原因となる可能性があることを示しています。

#### **©** 2012 Dell Inc.

本書に使用されている商標:Dell™、Dell のロゴ、Dell Precision™、OptiPlex™、Latitude™、PowerEdge™、PowerVault™、PowerConnect™、 OpenManage™、EqualLogic™、Compellent™、KACE™、FlexAddress™、Force10™ および Vostro™ は Dell Inc. の商標です。Intel®、 Pentium®、Xeon®、Core® および Celeron® は米国およびその他の国における Intel Corporation の登録商標です。AMD® は Advanced Micro Devices, Inc. の登録商標、AMD Opteron™、AMD Phenom™ および AMD Sempron™ は同社の商標です。 Microsoft®、Windows®、Windows Server®、Internet Explorer®、MS-DOS®、Windows Vista® および Active Directory® は米国お よび/またはその他の国における Microsoft Corporation の商標または登録商標です。Red Hat ®および Red Hat® Enterprise Linux ®は米国および / またはその他の国における Red Hat, Inc. の登録商標です。Novell® および SUSE® は米国およ びその他の国における Novell, Inc. の登録商標です。Oracle® は Oracle Corporation またはその関連会社、もしくはその両者の 登録商標です。Citrix®、Xen®、XenServer® および XenMotion® は米国および / またはその他の国における Citrix Systems, Inc. の登録商標または商標です。VMware®、Virtual SMP®、vMotion®、vCenter® および vSphere® は米国またはその他の国におけ る VMware, Inc. の登録商標または商標です。IBM® は International Business Machines Corporation の登録商標です。

2012 - 03

Rev. A00

# 目次

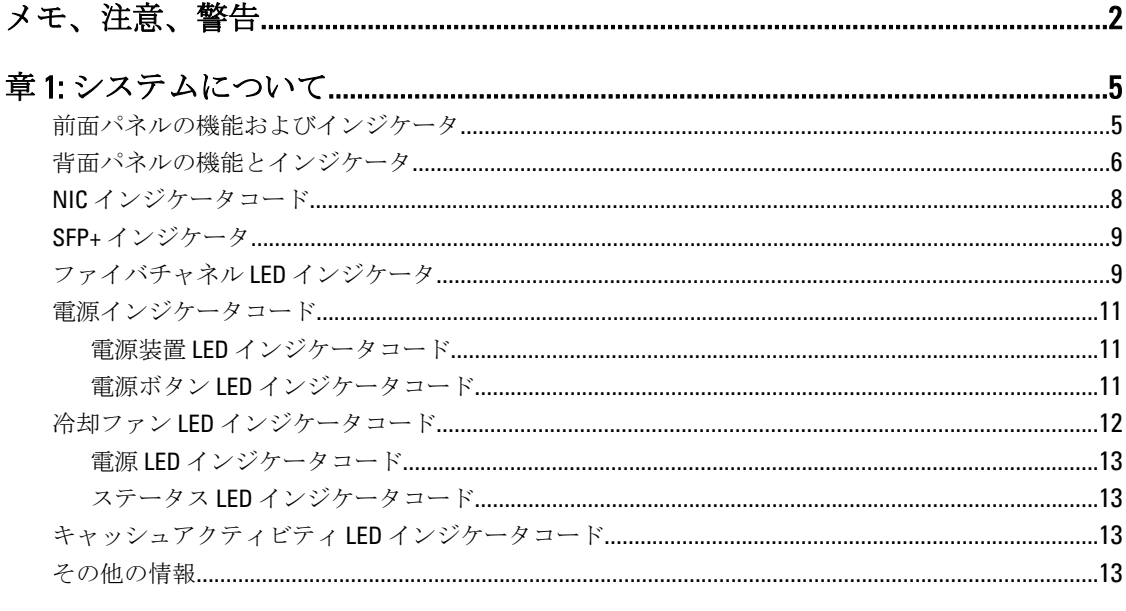

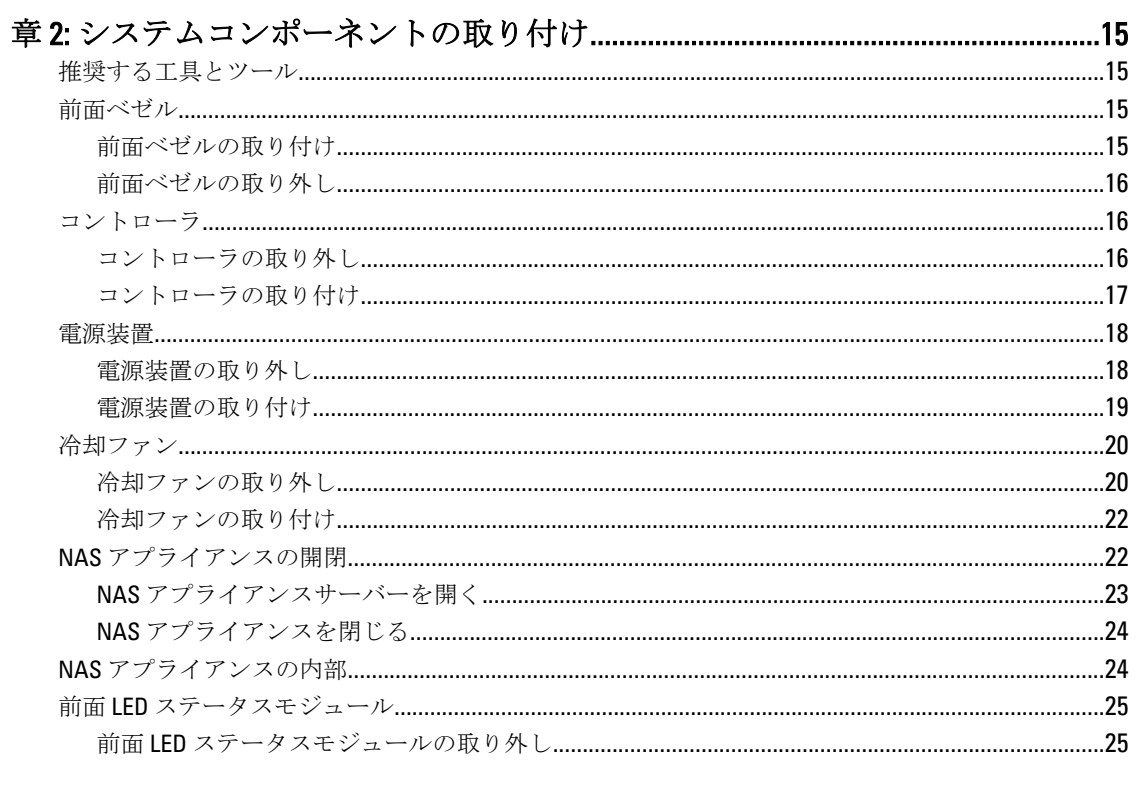

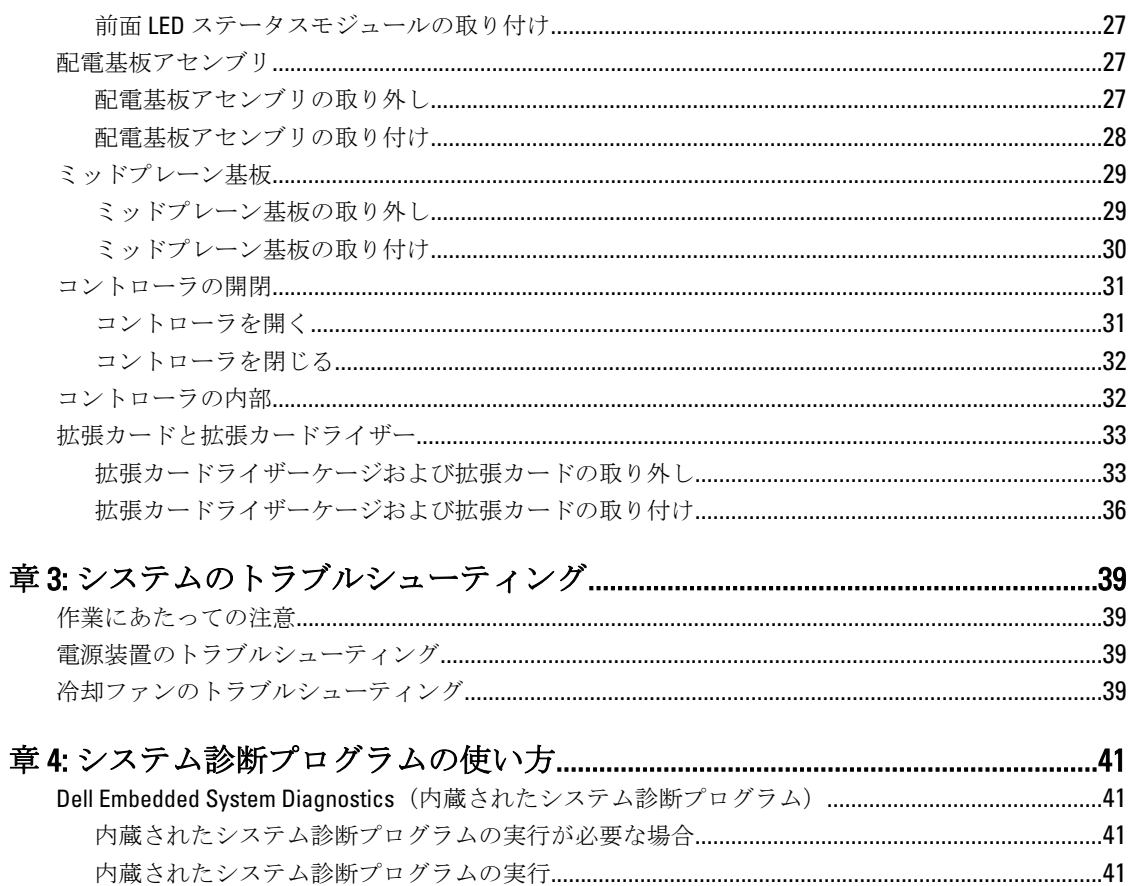

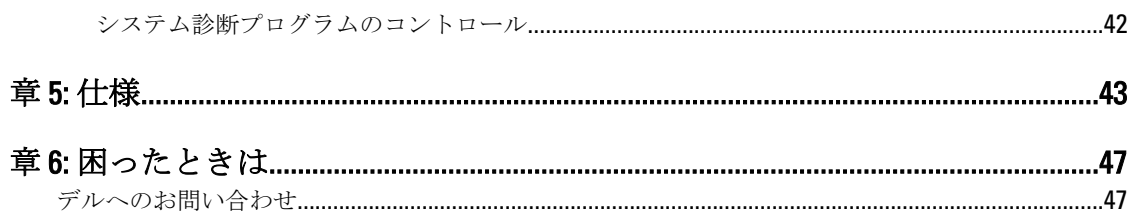

# <span id="page-4-0"></span>システムについて

前面パネルの機能およびインジケータ

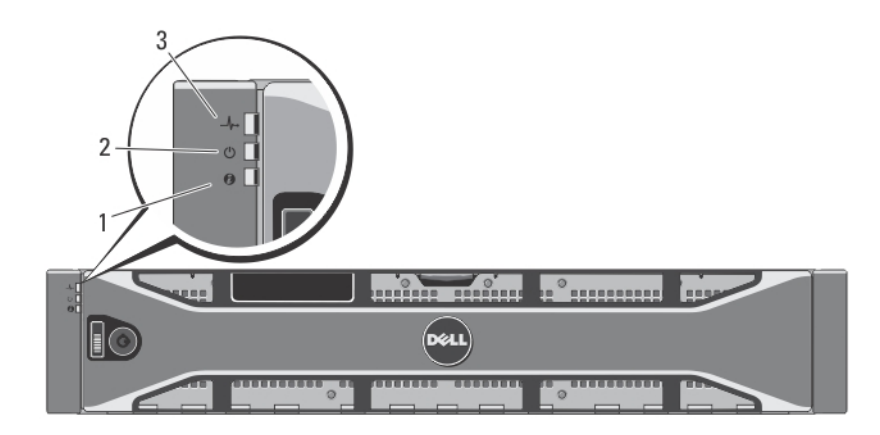

図 1. 前面ベゼルのインジケータ

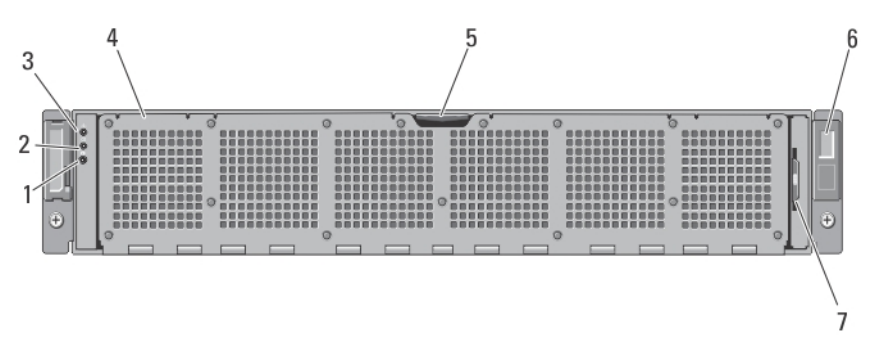

図 2. 前面パネルの機能およびインジケータ

1

<span id="page-5-0"></span>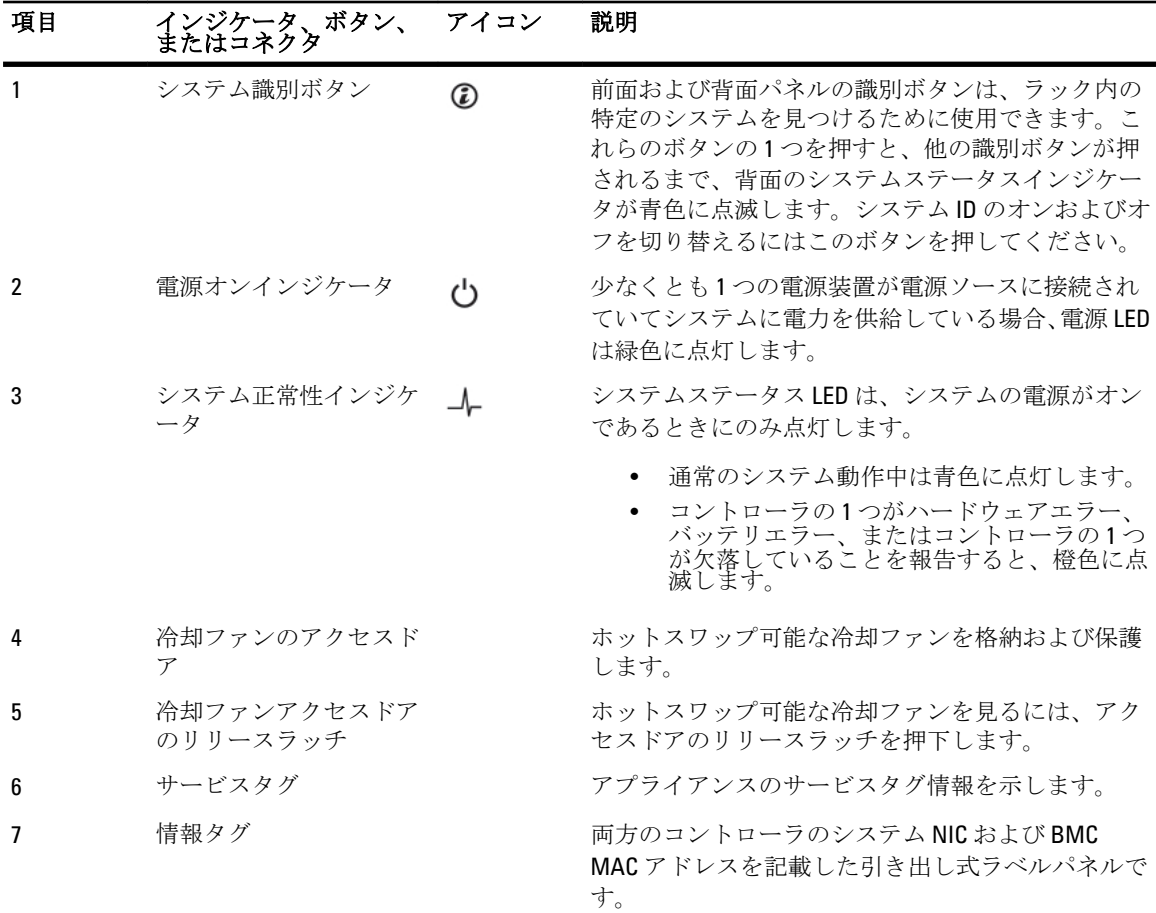

# 背面パネルの機能とインジケータ

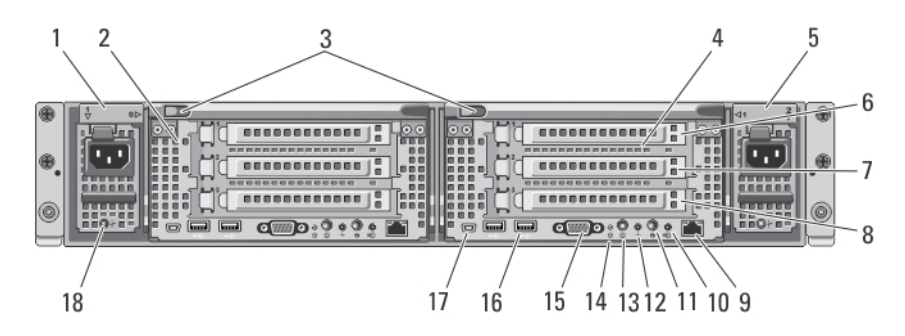

図 3. 背面パネルの機能とインジケータ

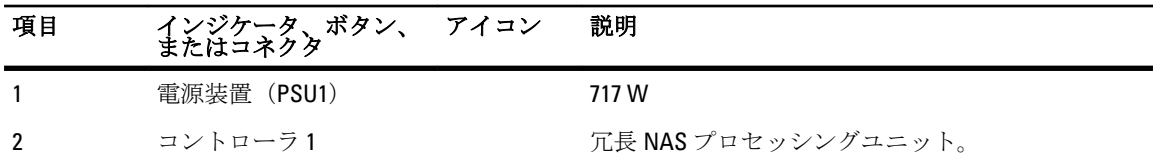

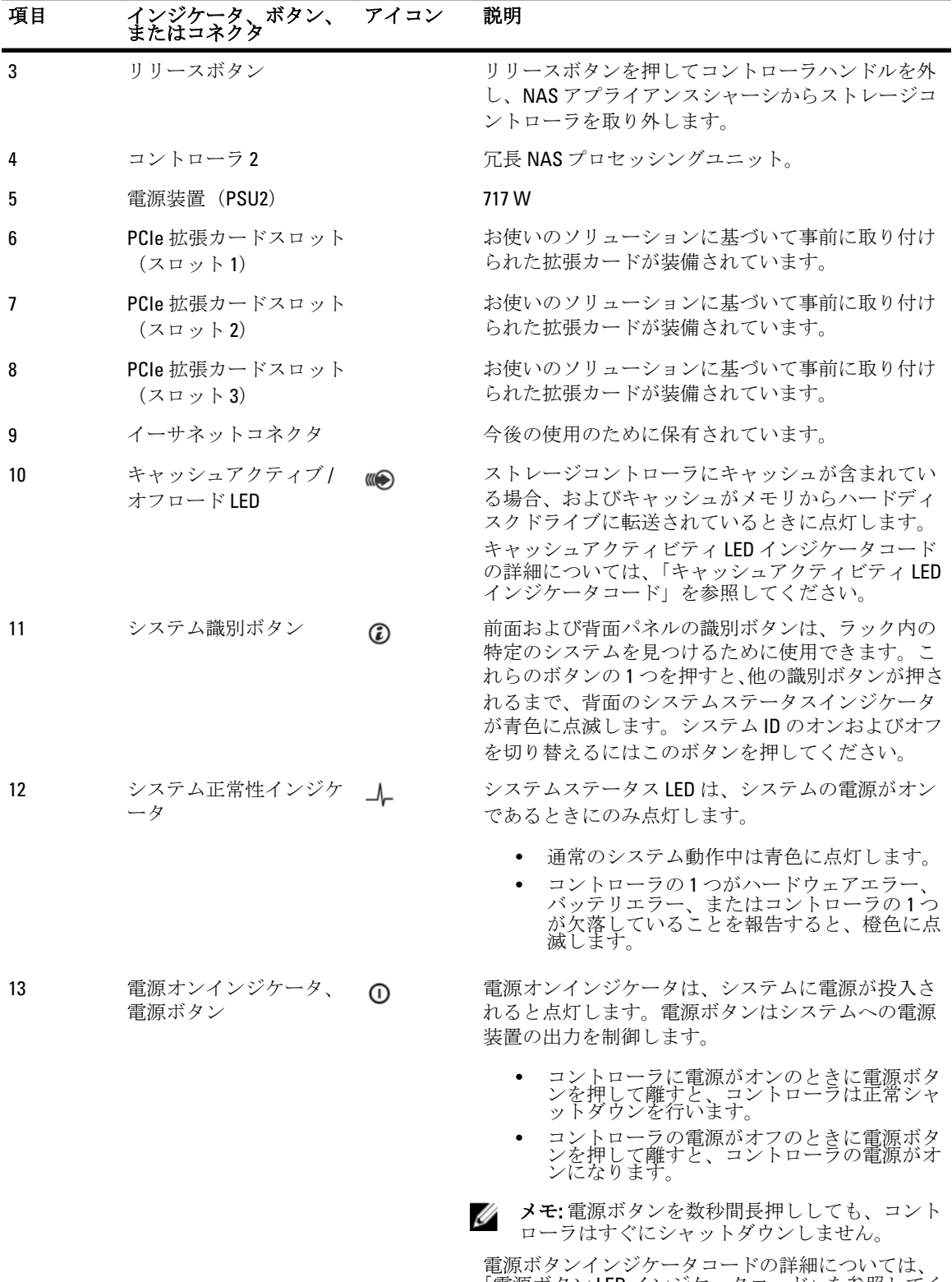

「電源ボタン LED インジケータコード」を参照してく ださい。

<span id="page-7-0"></span>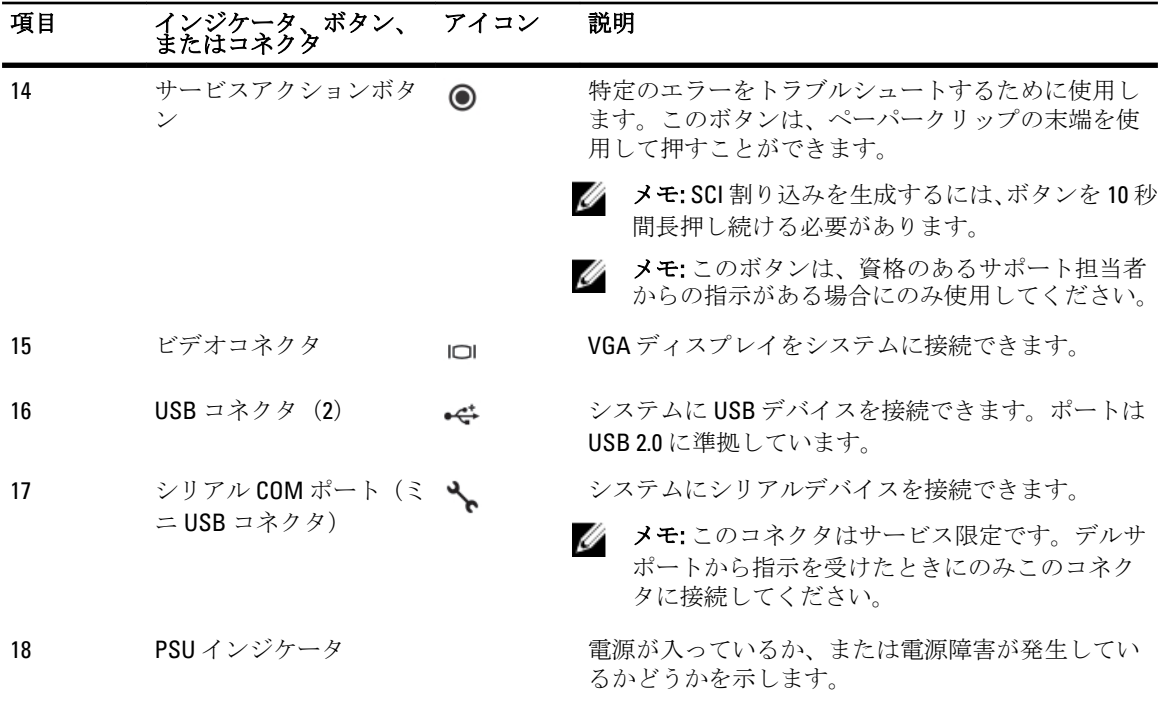

### NIC インジケータコード

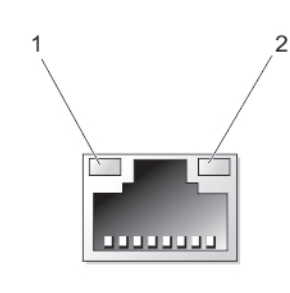

#### 図 4. NIC インジケータ

- 1. リンクインジケータ
- 2. アクティビティインジケータ

### インジケータ インジケータコード

リンクおよびアクティビティインジケ NIC がネットワークに接続されていません。

ータが消灯

リンクインジケータが緑色 NICは、最大ポート速度 (1 Gbps または 10 Gbps) で有効なネット ワークに接続されています。

リンクインジケータが橙色 NICは、最大ポート速度未満で有効なネットワークに接続されてい ます。

アクティビティインジケータが緑色に ネットワークデータの送信中または受信中です。 点滅

## <span id="page-8-0"></span>SFP+ インジケータ

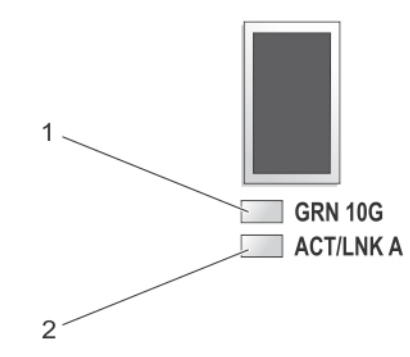

#### 図 5. SFP+ インジケータ

1. リンクインジケータ

2. アクティビティインジケータ

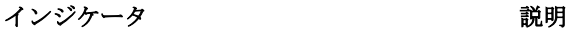

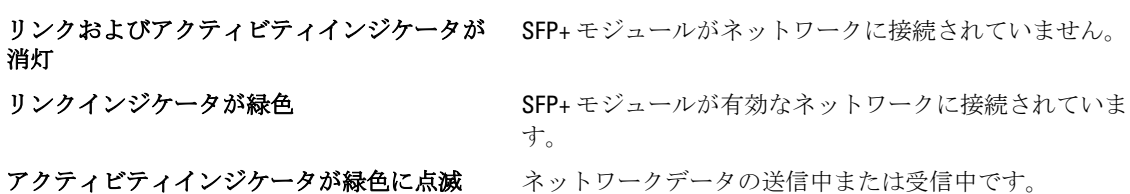

# ファイバチャネル LED インジケータ

メモ:このファイバチャネル LED インジケータコードは、Dell Compellent FS8600 NAS ソリューションのみ に適用されます。

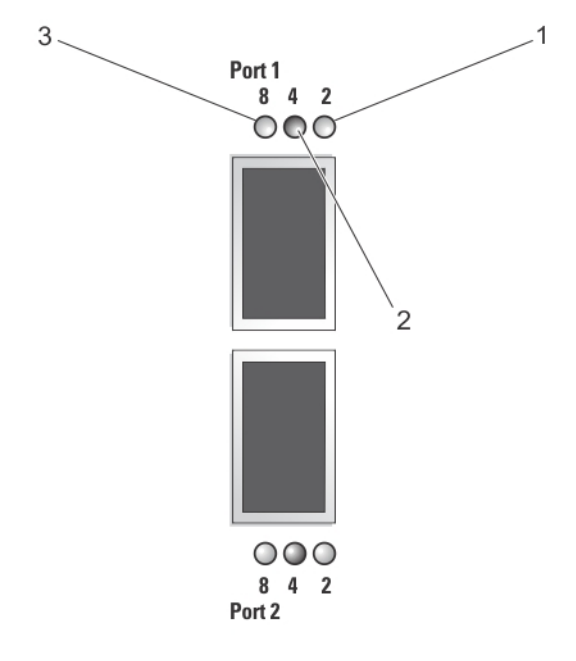

### 図 6. ファイバチャネルインジケータ

- 1. 橙色の LED (2 Gbps)
- 2. 緑色の LED (4 Gbps)
- 3. 黄色の LED (8 Gbps)

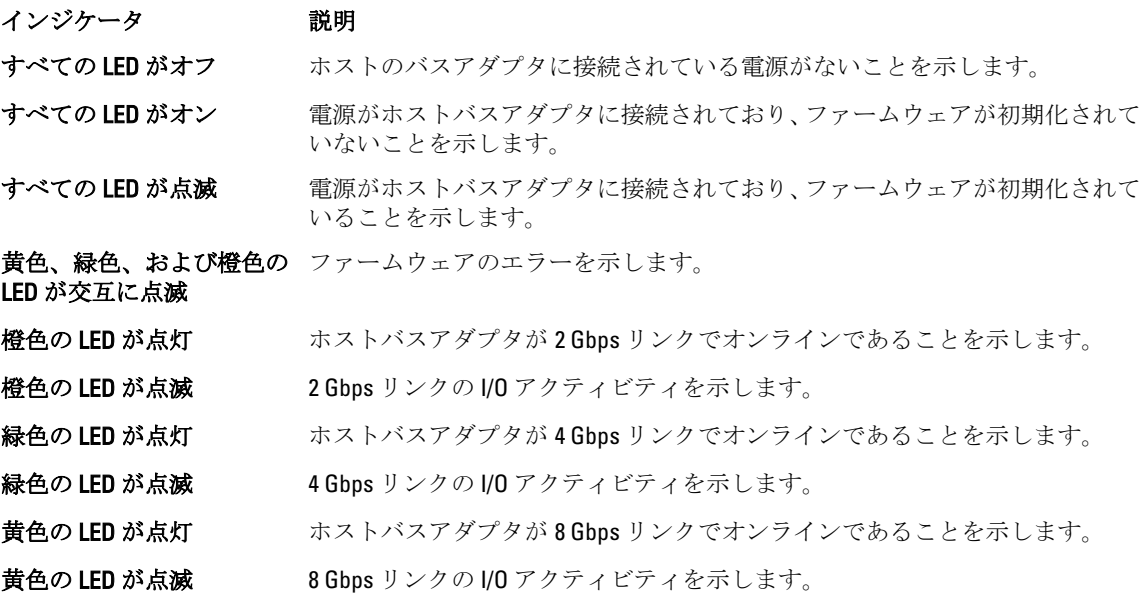

<span id="page-10-0"></span>電源インジケータコード

### 電源装置 LED インジケータコード

各 AC 電源装置には LED が装備されており、電源が入っているか、または電源に障害が生じているかどうかを 示すインジケータとして機能します。

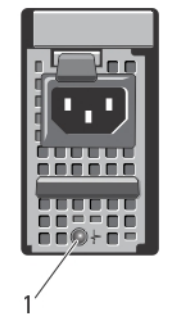

#### 図 7. AC 電源装置ステータスインジケータ

1. AC 電源装置ステータスインジケータ

#### 電源インジケータのパター 状態

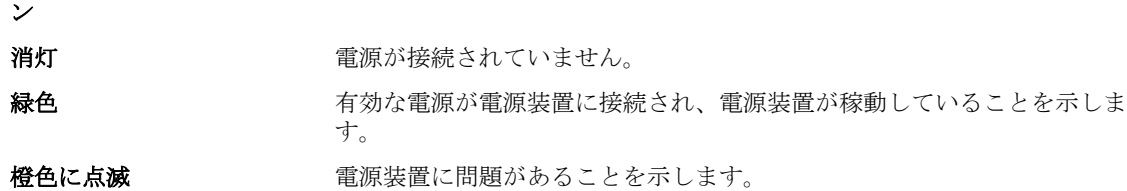

### 電源ボタン LED インジケータコード

コントローラにはシャーシの背面に電源ボタン LED が装備されています。この電源ボタン LED は、電源が入 っているか、電源障害が発生しているか、またはコントローラがバックアップ電源装置で実行中かどうかを 示すためのインジケータとして機能します。

#### インジケー 説明 タ

消灯 コントローラが電源オフモードであることを示します。

橙色に点灯 コントローラは電源オンの状態であり、POST(Poser-On Self Test)の起動直前であることを示 します。

> コントローラが応答しない場合は、コントローラに BIOS POST を実行できないハードウェア障 害が生じている可能性があることを示します。

**橙色にゆっ** コントローラが現在 BIOS POST を実行中、またはオプション ROM のロード段階にあることを くり点滅 示します。

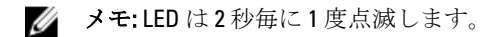

### <span id="page-11-0"></span>インジケー 説明 タ

コントローラが応答しない場合は、POST またはオプション ROM のロード段階で障害が発生し た可能性があることを示します。

**緑色にゆっ** コントローラがオペレーティングシステムの起動を試みていることを示します。

くり点滅 メモ: LED は 2 秒毎に 1 度点滅します。 M

> コントローラが応答しない場合は、オペレーティングシステムが正常に起動しなかったことを 示す場合があります。

- 緑色の点灯 コントローラがクラスタ化されており、完全に機能することを示します。
- **緑色に素早** コントローラがスタンバイ状態、およびクラスタ化のために待機中であることを示します。
- く点滅 ■ メモ: LED は1秒間に5回点滅します。

**橙色に素早** コントローラが現在バッテリモードであることを示します。

く点滅 ■ メモ: LED は1秒間に5回点滅します。

> メモ: 新規バッテリを使用した場合、コントローラは最大 20~30 分間バッテリモードで動 Ø 作することができます。

**橙色と緑色** ハードウェアの不一致がある、または想定されるハードウェア構成が美際のハードウェア構成 **に交互に点** に一致しないことを示します。例えば、8 コアプロセッサが期待されていますが、システムで 滅 検知されたのは 4 コアプロセッサのみという場合です。

### 冷却ファン LED インジケータコード

各冷却ファンには 2 つの LED が装備されています。

- 電源 LED
- ステータス LED

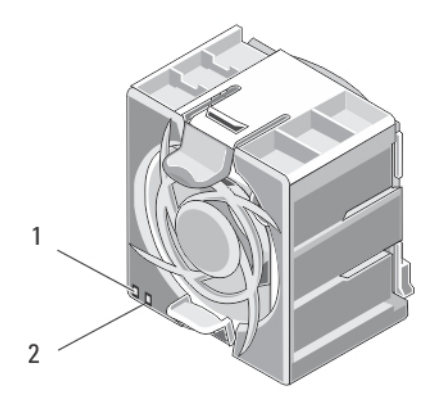

### 図 8. 冷却ファンインジケータ

- 1. 電源 LED
- 2. ステータス LED

### <span id="page-12-0"></span>電源 LED インジケータコード

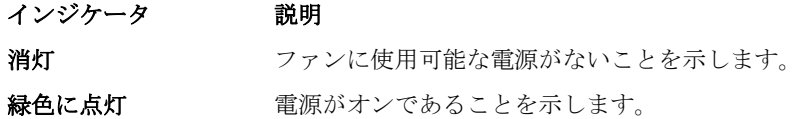

### ステータス LED インジケータコード

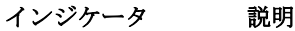

消灯 通常の動作状態であることを示します。

**橙色に点滅** システム障害またはエラー状態であることを示します。

### キャッシュアクティビティ LED インジケータコード

ストレージコントローラにキャッシュがあるとき、およびキャッシュがメモリからハードディスクドライブ に転送されるときに、キャッシュアクティビティ LED が点灯します。

#### インジ インジケータコード

ケータ

消灯 キャッシュに書き込みデータがないことを示します。キャッシュアクティビティ LED がオフの ときは、コントローラを取り外しても問題ありません。

緑色に キャッシュされたデータを損失することなくコントローラを安全に取り外すことができること

点灯 を示します。ただし、安全に取り外せるのは両方のコントローラではなく、1 つのコントローラ です。

橙色に 点滅 キャッシュがメモリからハードドライブに転送中であることを示します(ミラーモードからジャ ーナリングモードへ移行中)。

### 注意: キャッシュ LED が橙色に点滅しているときに NAS アプライアンスからコントローラを 取り外すと、データ損失を引き起こします。

### その他の情報

警告: システムに付属のマニュアルで安全および認可機関に関する情報を参照してください。保証に関 する情報は、この文書に含まれている場合と、別の文書として付属する場合とがあります。

- 『はじめに』では、お使いのシステムのセットアップ、および仕様の概要を説明しています。
- ラックソリューションに付属のマニュアルでは、システムをラックに取り付ける方法について説明し ています(必要な場合)。
- 『システム管理者ガイド』では、NAS Manager を設定するために行う必要があるタスクの概要につい て説明しています。
- 『*展開ガイド*』では、ハードウェア展開、および NAS アプライアンスの初期展開についての情報を説 明しています。
- 『システムプレースマット』では、システムをラックに配置する方法についての情報を説明していま す。
- システムに付属のメディアには、オペレーティングシステム、システム管理ソフトウェア、システム アップデート、およびシステムと同時に購入されたシステムコンポーネントに関するものを含め、シ ステムの設定と管理用のマニュアルとツールが収録されています。

• 本書で使用されている略語や頭字語の正式名については、support.dell.com/manuals で『用語集』を参 照してください。

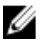

■ メモ: アップデートには他の文書の内容を差し替える情報が含まれている場合がよくあることから、 support.dell.com/manuals でアップデートがないかどうかを常に確認し、初めにお読みください。

# <span id="page-14-0"></span>システムコンポーネントの取り付け

### 推奨する工具とツール

本項の手順を実行するには、以下のアイテムが必要です。

- システムキーロックのキー
- #2 プラスドライバ
- T8 および T15 のトルクスドライバ
- アースされた静電気防止用リストバンド

### 前面ベゼル

### 前面ベゼルの取り付け

- 1. ベゼルの右端をシャーシに取り付けます。
- 2. ベゼルのもう一方をシャーシにはめ込みます。
- 3. キーロックでベゼルを固定します。

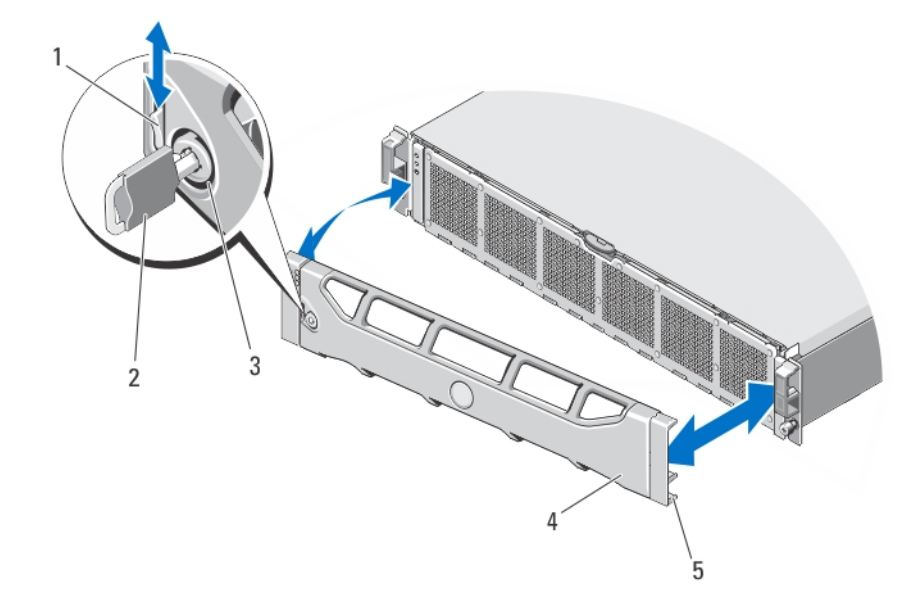

### 図 9. 前面ベゼルの取り外しと取り付け

- 1. リリースラッチ
- 2. キー
- 3. キーロック

2

- <span id="page-15-0"></span>4. 前面ベゼル
- 5. ロッキングフック

### 前面ベゼルの取り外し

- 1. ベゼルの左端のキーロックを解除します。
- 2. キーロックの横にあるリリースラッチを押し上げます。
- 3. ベゼルの左端を前面パネルと反対の方向へ動かします。
- 4. ベゼル右端のフックを外し、ベゼルをシステムから取り外します。

### コントローラ

お使いの NAS アプライアンスサーバーは 2 つのホットスワップ可能な冗長コントローラをサポートします。

### コントローラの取り外し

- △ 注意: 修理作業の多くは、認定されたサービス技術者のみが行うことができます。 製品マニュアルで許可 されている範囲に限り、またはオンラインサービスもしくはテレホンサービスとサポートチームの指示 によってのみ、トラブルシューティングと簡単な修理を行うようにしてください。デルで認められてい ない修理による損傷は、保証の対象となりません。製品に付属のマニュアルに記載されている安全上の 注意をよく読んで、その指示に従ってください。
- メモ: これはサービス限定の手順です。
- 1. NAS Manager ユーザーインタフェースを使用してクラスタからコントローラを分離します。
- 2. NAS Manager にログオンし、クラスタ管理→ハードウェア→コントローラ管理の順に選択します。
- 3. 分離するコントローラを選択します。
- 4. 分離 をクリックします。
- メモ:コントローラの電源は、コントローラの背面に配置されている埋め込み式電源ボタンを押して離す ことでオフにできます。

■ メモ: 分離するコントローラがクラスタ管理仮想 IP をホストする場合、その旨を示すメッセージが表示 され、分離プロセスが停止します。管理仮想 IP を別のコントローラに移行するには、コントローラのパ ワーサイクルを行う必要があります。

△ 注意: ケーブルを取り外す前に、すべてのケーブルへのラベル付けを正しく行います。コントローラの取 り付け時は、取り外す前と同じポートにケーブルを再接続するようにしてください。

- 5. コントローラの背面に接続されているケーブルをすべて取り外してください。
- 6. リリースボタンを押してコントローラハンドルを解放します。
- 7. NAS アプライアンスからコントローラが外れるまで、コントローラハンドルを押し下げます。
- 8. コントローラハンドルを使用して、NAS アプライアンスからコントローラを取り出します。

<span id="page-16-0"></span>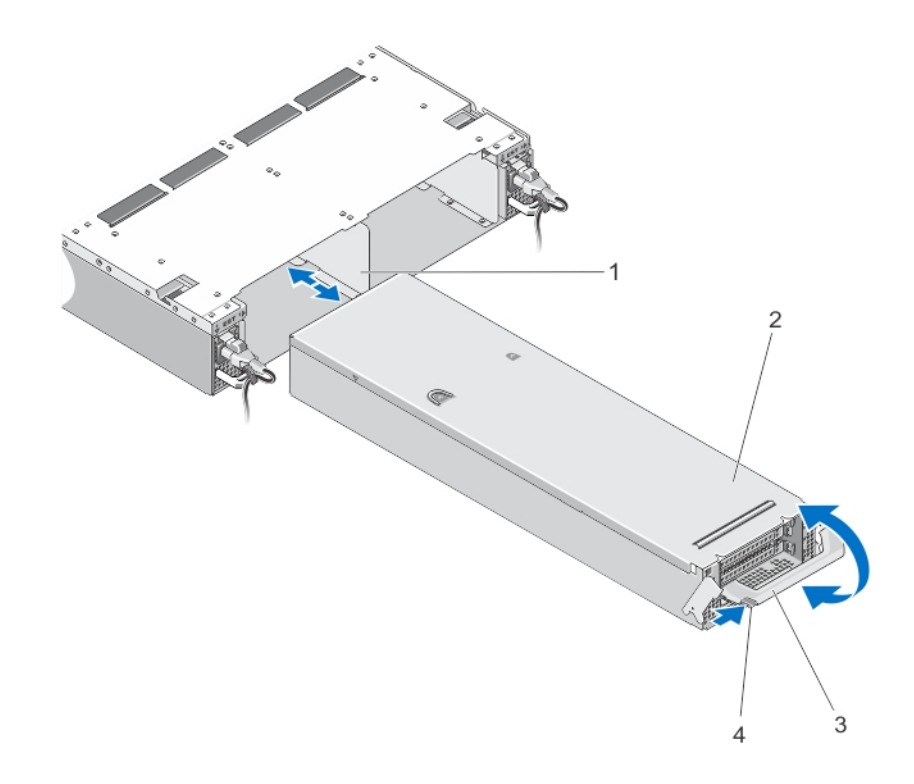

### 図 10. NAS アプライアンスサーバーからのコントローラの取り外しおよび取り付け

1. NAS アプライアンスのコントローラスロット 2. コントローラー 3. コントローラハンドル 4. リリースボタン

### コントローラの取り付け

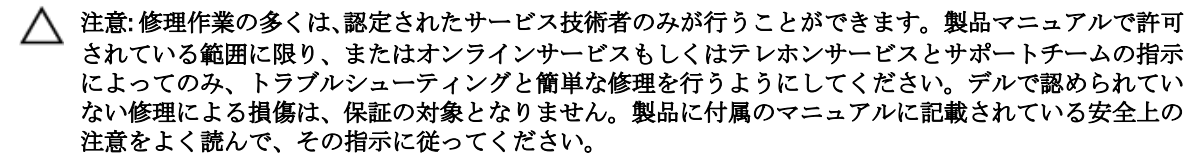

■ メモ: これはサービス限定の手順です。

- 1. コントローラのカバーが閉じていることを確認してください。
- 2. コントローラを NAS アプライアンスサーバーの適切なスロットに揃えて配置します。
- 3. コントローラが所定の位置に装着されるまで、NAS アプライアンスサーバー内に押し込みます。
- 4. ハンドルがロックされるまで NAS アプライアンスサーバーの前方に向かってに押します。
- 5. コントローラの背面に接続されていたネットワークケーブルを再度接続します。
- ■メモ:少なくとも1台の電源装置トが電源に接続されている場合、コントローラの電源は自動的にオンに なります。
- 6. 電源ケーブルが電源装置にしっかりと接続されていることを確認してください。
- <span id="page-17-0"></span>7. NAS Manager ユーザーインタフェースを使用してクラスタにコントローラを連結します。
- 8. NAS Manager にログオンし、クラスタ管理→ハードウェア→コントローラの管理の順に選択します。
- 9. 連結するコントローラを選択します。
- 10. 連結 をクリックします。

### 電源装置

お使いのシステムは 2 つのホットスワップ可能な 717 W AC PSU モジュールをサポートします。 同一の電源装置が 2 台取り付けられると、電源装置構成は冗長になります。冗長モードでは、効率性を最大 化するため、システムに両方の電源装置から平等に電力が供給されます。 1 台の電源装置が取り外された、または故障した場合、電源装置構成は非冗長になります。システムには、 単一の電源装置からのみ電力が供給されます。

### 電源装置の取り外し

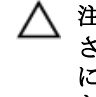

△ 注意: 修理作業の多くは、認定されたサービス技術者のみが行うことができます。 製品マニュアルで許可 されている範囲に限り、またはオンラインサービスもしくはテレホンサービスとサポートチームの指示 によってのみ、トラブルシューティングと簡単な修理を行うようにしてください。デルで認められてい ない修理による損傷は、保証の対象となりません。製品に付属のマニュアルに記載されている安全上の 注意をよく読んで、その指示に従ってください。

注意: システムは、通常の動作に 1 台の電源装置が必要です。電源が入った状態のシステムでは、電源装 置の取り外しおよび取り付けは一度に 1 台ずつのみ行ってください。

- 1. 取り外す電源装置と電源から電源ケーブルを外し、ケーブルをストラップから外します。
- 2. リリースラッチを押し、電源装置を NAS アプライアンスシャーシから引き出します。

<span id="page-18-0"></span>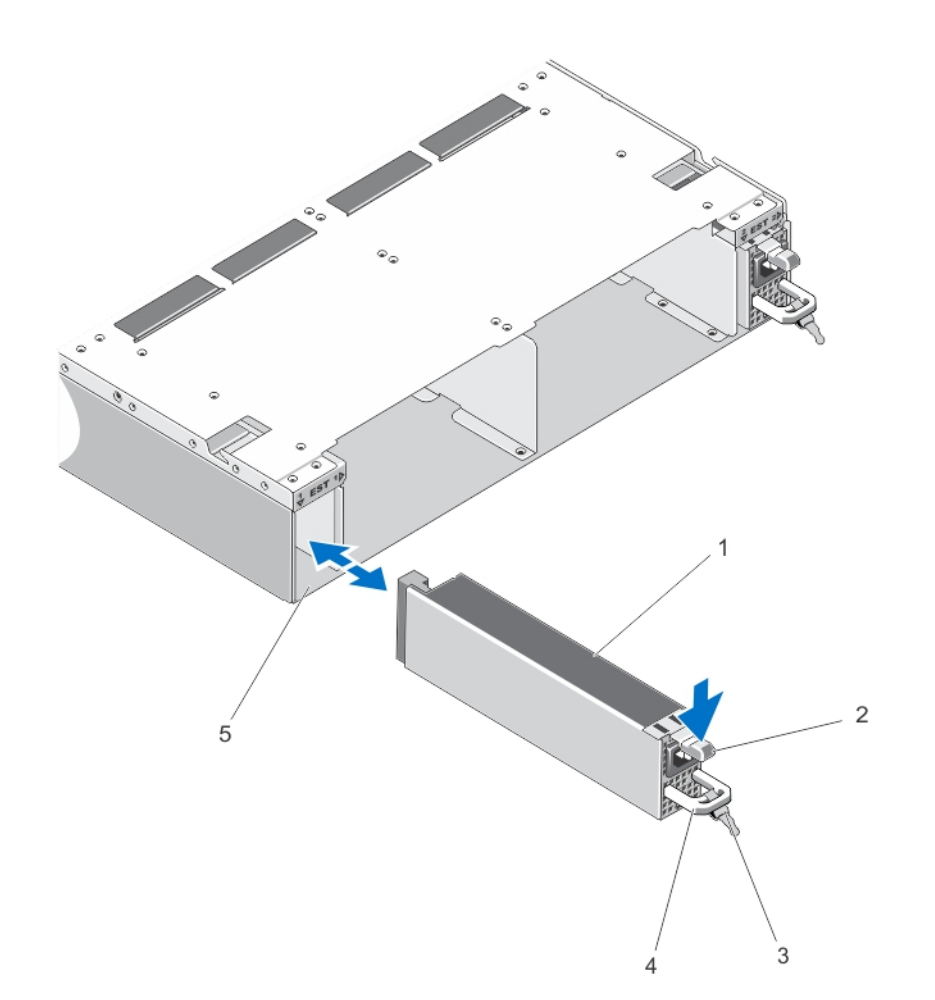

#### 図 11. AC 電源装置の取り外しと取り付け

- 1. 電源装置
- 2. リリースラッチ
- 3. ケーブル固定ストラップ
- 4. 電源装置のハンドル
- 5. NAS アプライアンスシャーシ内の電源装置スロット

### 電源装置の取り付け

- 注意: 修理作業の多くは、認定されたサービス技術者のみが行うことができます。製品マニュアルで許可 されている範囲に限り、またはオンラインサービスもしくはテレホンサービスとサポートチームの指示 によってのみ、トラブルシューティングと簡単な修理を行うようにしてください。デルで認められてい ない修理による損傷は、保証の対象となりません。製品に付属のマニュアルに記載されている安全上の 注意をよく読んで、その指示に従ってください。
- 1. 新しい電源装置を、完全に装着されてリリースラッチがカチッと収まるまでシャーシ内に挿入します。
- 2. 電源ケーブルを電源装置に接続し、電源ケーブルのプラグをコンセントに差し込みます。

注意: 電源ケーブルを接続する際には、ケーブルをストラップで固定してください。

<span id="page-19-0"></span>■ メモ: 新しい電源装置を取り付けたり、ホットスワップを行う際は、システムが電源装置を認識し、その 状態を判断するまで数秒待ちます。電源装置のステータスインジケータが緑色に変わり、電源装置が正 常に動作していることを示します。

### 冷却ファン

お使いのシステムは、ホットスワップ対応の冷却ファンをサポートします。

■ メモ: 特定のファンに問題が発生した場合には、システム管理ソフトウェアによってファン番号が示され るため、冷却ファンアクセスドア内部のファン番号を確認して、問題のファンを容易に識別し、交換す ることができます。

### 冷却ファンの取り外し

- 警告: NAS アプライアンスの電源が入っている状態で NAS アプライアンスカバーを開いたり取り外した りすると、感電するおそれがあります。冷却ファンの取り外しおよび取り付け中には、細心の注意を払 ってください。
- 注意: 修理作業の多くは、認定されたサービス技術者のみが行うことができます。製品マニュアルで許可 されている範囲に限り、またはオンラインサービスもしくはテレホンサービスとサポートチームの指示 によってのみ、トラブルシューティングと簡単な修理を行うようにしてください。デルで認められてい ない修理による損傷は、保証の対象となりません。製品に付属のマニュアルに記載されている安全上の 注意をよく読んで、その指示に従ってください。
- △ 注意: 冷却ファンはホットスワップ対応です。システムの電源が入っている間にも適切な冷却を維持す るため、ファンは一度に一台のみを交換するようにしてください。
- ■メモ: 各ファンの取り外し手順は同じです。
- 1. 必要であれば、前面ベゼルを取り外します。
- 2. 冷却ファンのアクセスドアのリリースラッチを押し下げてアクセスドアを開きます。

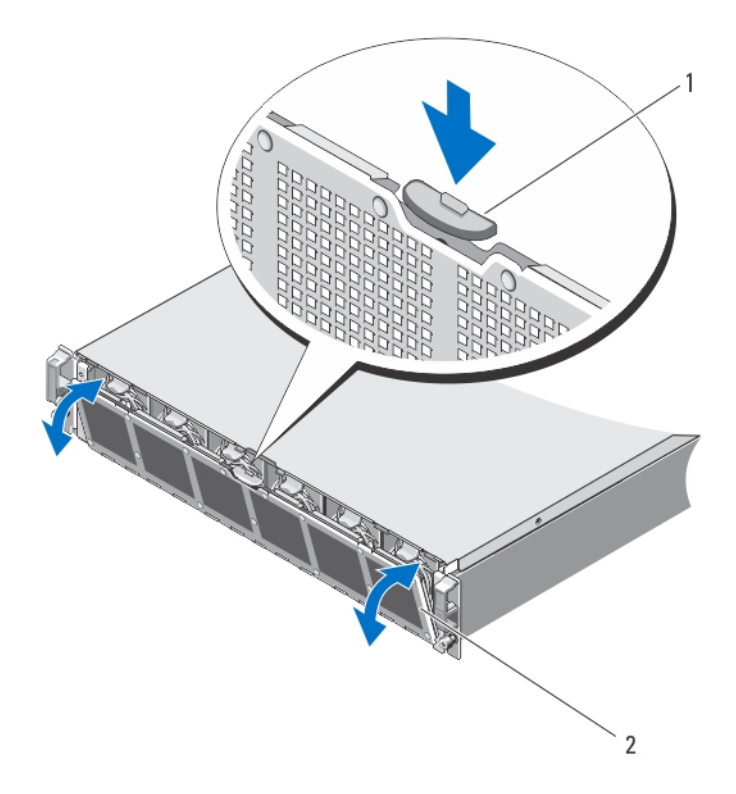

### 図 12. 冷却ファンのアクセスドアの開閉

1. 冷却ファンのリリースラッチ 2. 冷却ファンのアクセスドア

3. ファンのリリースタブ(2)を押し、NAS アプライアンスサーバーのシャーシから冷却ファンを取り外し ます。

<span id="page-21-0"></span>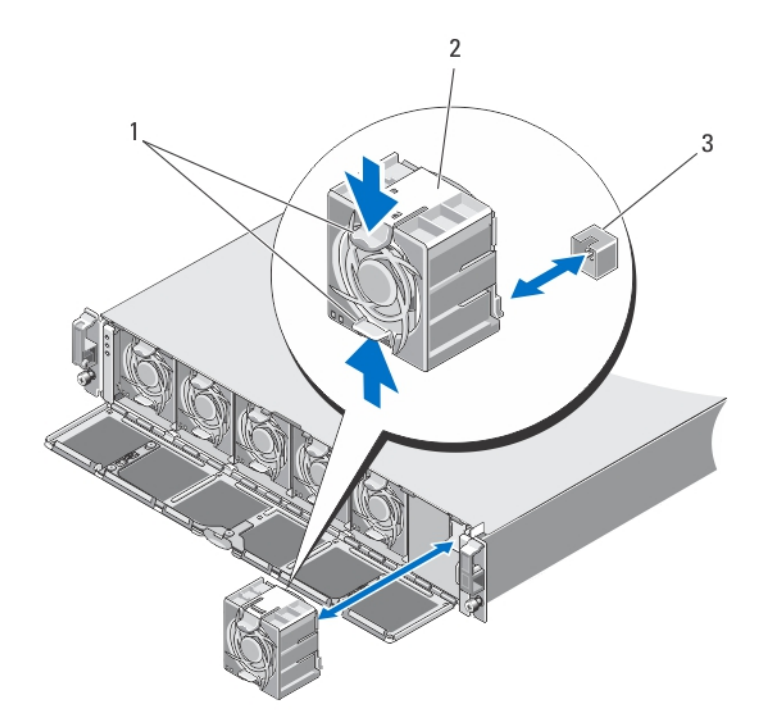

#### 図 13. 冷却ファンの取り外しと取り付け

- 1. ファンのリリースタブ(2)
- 2. 冷却ファン (6)

3. 冷却ファンコネクタ (6)

### 冷却ファンの取り付け

- 注意: 修理作業の多くは、認定されたサービス技術者のみが行うことができます。製品マニュアルで許可 されている範囲に限り、またはオンラインサービスもしくはテレホンサービスとサポートチームの指示 によってのみ、トラブルシューティングと簡単な修理を行うようにしてください。デルで認められてい ない修理による損傷は、保証の対象となりません。製品に付属のマニュアルに記載されている安全上の 注意をよく読んで、その指示に従ってください。
- 1. 冷却ファンの底部にあるプラグをシステム基板のコネクタに合わせます。
- 2. タブが所定の位置にロックされるまで、冷却ファンを固定スロットに挿入します。 冷却ファンがシステム基板の冷却ファンコネクタに正しく取り付けられていることを確認してくださ い。

注意: NAS アプライアンスを適切に冷却するには、すべての冷却ファンが常に稼働しているようにして ください。

- 3. 冷却ファンのアクセスドアを閉じます。
- 4. 前面ベゼルを取り外した場合は、取り付けます。

## NAS アプライアンスの開閉

警告: NAS アプライアンスを持ち上げる必要がある場合は、他の人の協力を得てください。けがを防ぐ ため、システムを一人で持ち上げようとしないでください。

- <span id="page-22-0"></span>警告: システムの電源が入っている状態で NAS アプライアンスのカバーを開いたり取り外したりする と、感電するおそれがあります。
- 警告: この NAS アプライアンスの開閉は、サービス契約で合意されている通り、デル認定のサービス技 術者に限定されます。
- 注意: 修理作業の多くは、認定されたサービス技術者のみが行うことができます。製品マニュアルで許可 されている範囲に限り、またはオンラインサービスもしくはテレホンサービスとサポートチームの指示 によってのみ、トラブルシューティングと簡単な修理を行うようにしてください。デルで認められてい ない修理による損傷は、保証の対象となりません。製品に付属のマニュアルに記載されている安全上の 注意をよく読んで、その指示に従ってください。

注意: NAS アプライアンスは、カバーのない状態で 5 分以上動作させないでください。

### NAS アプライアンスサーバーを開く

■メモ: システム内部のコンポーネントの取り外しや取り付けを行う際には、静電マットと静電ストラップ を常に使用することをお勧めします。

■ メモ: これはサービス限定の手順です。

- 1. 各コントローラの背面にある電源ボタンを押して離し、NAS アプライアンスの電源をオフにします。
- メモ: キャッシュがメモリからハードディスクドライブに転送されるときはキャッシュインジケータが 橙色に点滅し、転送が完了すると消灯します。
- **メモ: NAS** アプライアンスのカバーを開く前に、コントローラからディスクへのキャッシュ転送が完了 したことを確認してください。
- 2. 電源と両方の電源装置から電源ケーブルを取り外します。
- 3. T8 トルクスドライバを使用して、NAS アプライアンスシャーシにカバーを固定しているネジを取り外し ます。
- 4. 上部カバーをシステムの前方にスライドさせて取り外します。
- 5. カバーの両側をつかみ、カバーをシステムから慎重に持ち上げて取り外します。

<span id="page-23-0"></span>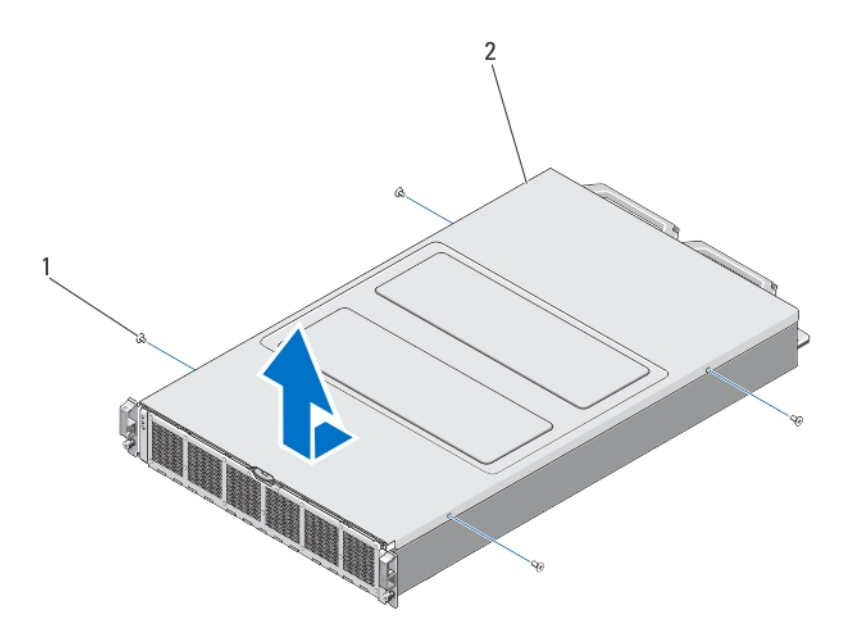

### 図 14. NAS アプライアンスの開閉

1. ネジ(4) 2. NAS アプライアンスのカバー

### NAS アプライアンスを閉じる

■ メモ: これはサービス限定の手順です。

- 1. NAS アプライアンスの前方にカバーをずらして設置します。
- 2. シャーシ側面の切り込みを、カバー内側のカバー位置合わせピンに合わせます。
- 3. カバーをシャーシの上に置き、前方に向かってカバーをわずかにずらして、カバーがシャーシと平らに なるようにします。
- 4. カバーのネジ穴が NAS アプライアンスシャーシのネジ穴と揃うように、カバーをシステムの背面に向か ってスライドさせます。
- 5. T8 トルクスドライバを使用して、NAS アプライアンスシャーシにカバーを固定するネジを取り付けま す。
- 6. 電源装置に電源ケーブルを接続し、電源コンセントに電源ケーブルを差し込みます。

### NAS アプライアンスの内部

- 注意: 修理作業の多くは、認定されたサービス技術者のみが行うことができます。製品マニュアルで許可 されている範囲に限り、またはオンラインサービスもしくはテレホンサービスとサポートチームの指示 によってのみ、トラブルシューティングと簡単な修理を行うようにしてください。デルで認められてい ない修理による損傷は、保証の対象となりません。製品に付属のマニュアルに記載されている安全上の 注意をよく読んで、その指示に従ってください。
- メモ: ホットスワップ対応のコンポーネントは橙色、コンポーネントのタッチポイントは青色で示してあ Ø ります。

<span id="page-24-0"></span>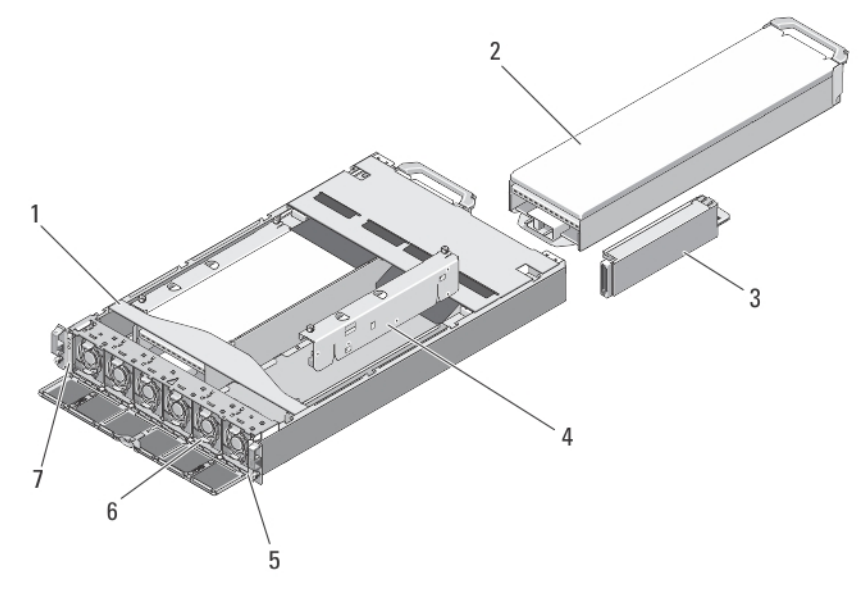

### 図 15. NAS アプライアンスの内部

- 1. NAS アプライアンス
- 2. コントローラ (2)
- 3. 電源装置(2)
- 4. 配電基板(2)
- 5. 情報タグ
- 6. 冷却ファン (6)
- 7. 前面 LED ステータスモジュール

### 前面 LED ステータスモジュール

前面 LED ステータスモジュールの取り外し

警告: NAS アプライアンスを持ち上げる必要がある場合は、他の人の協力を得てください。けがを防ぐ ため、システムを一人で持ち上げようとしないでください。

注意: 修理作業の多くは、認定されたサービス技術者のみが行うことができます。製品マニュアルで許可 されている範囲に限り、またはオンラインサービスもしくはテレホンサービスとサポートチームの指示 によってのみ、トラブルシューティングと簡単な修理を行うようにしてください。デルで認められてい ない修理による損傷は、保証の対象となりません。製品に付属のマニュアルに記載されている安全上の 注意をよく読んで、その指示に従ってください。

■ メモ: これはサービス限定の手順です。

1. 各コントローラの背面にある電源ボタンを押して離し、NAS アプライアンスの電源をオフにします。

■ メモ: キャッシュがメモリからハードディスクドライブに転送されるときはキャッシュインジケータが 橙色に点滅し、転送が完了すると消灯します。

**■ メモ: NAS** アプライアンスのカバーを開く前に、コントローラからディスクへのキャッシュ転送が完了 したことを確認してください。

- 2. 電源と両方の電源装置から電源ケーブルを取り外します。
- 3. 必要であれば、前面ベゼルを取り外します。

### △ 注意: ケーブルを取り外す前に、すべてのケーブルへのラベル付けを正しく行います。コントローラの取 り付け時は、取り外す前と同じポートにケーブルを再接続するようにしてください。

- 4. NAS アプライアンスの背面に接続されているすべてのケーブルを取り外します。
- 5. NAS アプライアンスからコントローラを取り外します。
- 6. ラックから NAS アプライアンスを取り外します。
- 7. NAS アプライアンスを開きます。
- 8. 冷却ファンのアクセスドアを開け、ファンベイ1に取り付けられている冷却ファンを取り外します。
- ■メモ:ファンベイの番号は冷却ファンのアクセスドアの内側に記されています。
- 9. 前面 LED ステータスモジュールケーブルをミッドプレーン基板から取り外します。
- 10. 青色のリリースピンを引き、前面 LED ステータスモジュールをシャーシからスライドさせて取り出しま す。

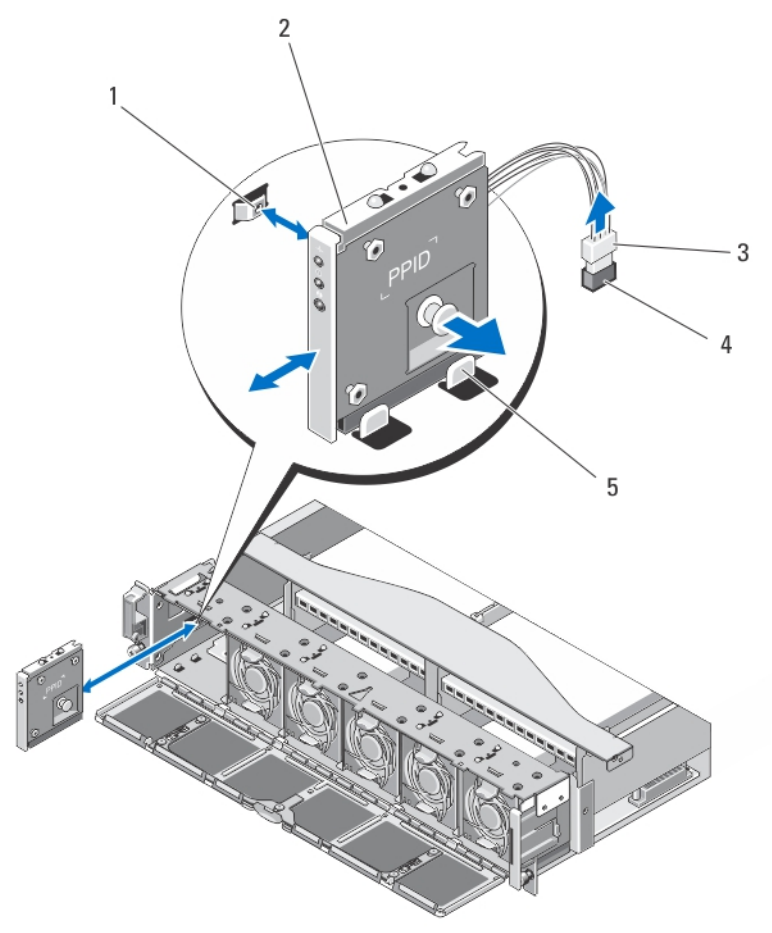

#### 図 16. 前面 LED ステータスモジュールの取り外しと取り付け

- 1. NAS アプライアンスシャーシの側壁にある切り込み
- 2. 前面 LED ステータスモジュール
- 3. 前面 LED ステータスモジュールケーブルコネクタ
- 4. NAS アプライアンスのミッドプレーン基板にある前面 LED ステータスモジュールコネクタ
- 5. シャーシ上のガイド

<span id="page-26-0"></span>前面 LED ステータスモジュールの取り付け

警告: NAS アプライアンスを持ち上げる必要がある場合は、他の人の協力を得てください。けがを防ぐ ため、システムを一人で持ち上げようとしないでください。

注意: 修理作業の多くは、認定されたサービス技術者のみが行うことができます。製品マニュアルで許可 されている範囲に限り、またはオンラインサービスもしくはテレホンサービスとサポートチームの指示 によってのみ、トラブルシューティングと簡単な修理を行うようにしてください。デルで認められてい ない修理による損傷は、保証の対象となりません。製品に付属のマニュアルに記載されている安全上の 注意をよく読んで、その指示に従ってください。

■ メモ: これはサービス限定の手順です。

- 1. 前面 LED ステータスモジュールを、NAS アプライアンスシャーシの上部および下部にあるガイド位置に 合わせます。
- 2. リリースピンが所定の位置にカチッと収まるまで NAS アプライアンスシャーシ内に前面 LED ステータ スモジュールを押し込みます。
- 3. 前面 LED ステータスモジュールのケーブルをミッドプレーン基板に接続します。
- 4. ファンベイ1に冷却ファンを取り付け、冷却ファンのアクセスドアを閉じます。
- 5. NAS アプライアンスを閉じます。
- 6. NAS アプライアンスをラックに取り付けます。
- 7. コントローラを NAS アプライアンスサーバーに取り付けます。

### △ 注意: ケーブルを取り外す前に、すべてのケーブルへのラベル付けを正しく行います。コントローラの取 り付け時は、取り外す前と同じポートにケーブルを再接続するようにしてください。

- 8. すべてのケーブルを NAS アプライアンスサーバーの背面に再度接続します。
- 9. 前面ベゼルを取り外した場合は、取り付けます。
- 10. 電源装置に電源ケーブルを接続し、電源コンセントに電源ケーブルを差し込みます。

### 配電基板アセンブリ

### 配電基板アセンブリの取り外し

警告: NAS アプライアンスを持ち上げる必要がある場合は、他の人の協力を得てください。けがを防ぐ ため、システムを一人で持ち上げようとしないでください。

注意: 修理作業の多くは、認定されたサービス技術者のみが行うことができます。製品マニュアルで許可 されている範囲に限り、またはオンラインサービスもしくはテレホンサービスとサポートチームの指示 によってのみ、トラブルシューティングと簡単な修理を行うようにしてください。デルで認められてい ない修理による損傷は、保証の対象となりません。製品に付属のマニュアルに記載されている安全上の 注意をよく読んで、その指示に従ってください。

■ メモ: これはサービス限定の手順です。

- 1. 各コントローラの背面にある電源ボタンを押して離し、NAS アプライアンスの電源をオフにします。
- メモ: キャッシュがメモリからハードディスクドライブに転送されるときはキャッシュインジケータが 橙色に点滅し、転送が完了すると消灯します。
- メモ: NAS アプライアンスのカバーを開く前に、コントローラからディスクへのキャッシュ転送が完了 したことを確認してください。
- 2. 電源と両方の電源装置から電源ケーブルを取り外します。

<span id="page-27-0"></span>3. 電源装置を取り外します。

### 注意: ケーブルを取り外す前に、すべてのケーブルへのラベル付けを正しく行います。コントローラの取 り付け時は、取り外す前と同じポートにケーブルを再接続するようにしてください。

- 4. NAS アプライアンスの背面に接続されているすべてのケーブルを取り外します。
- 5. NAS アプライアンスからコントローラを取り外します。
- 6. ラックから NAS アプライアンスを取り外します。
- 7. NAS アプライアンスを開きます。
- 8. #2 プラスドライバを使用して、配電アセンブリをシャーシに固定している 2 本のネジを緩めます。
- 9. タッチポイントを持ち、ミッドプレーン基板から配電基板が外れるまで配電アセンブリを持ち上げます。
- 10. 配電アセンブリを持ち上げてシャーシから取り出します。

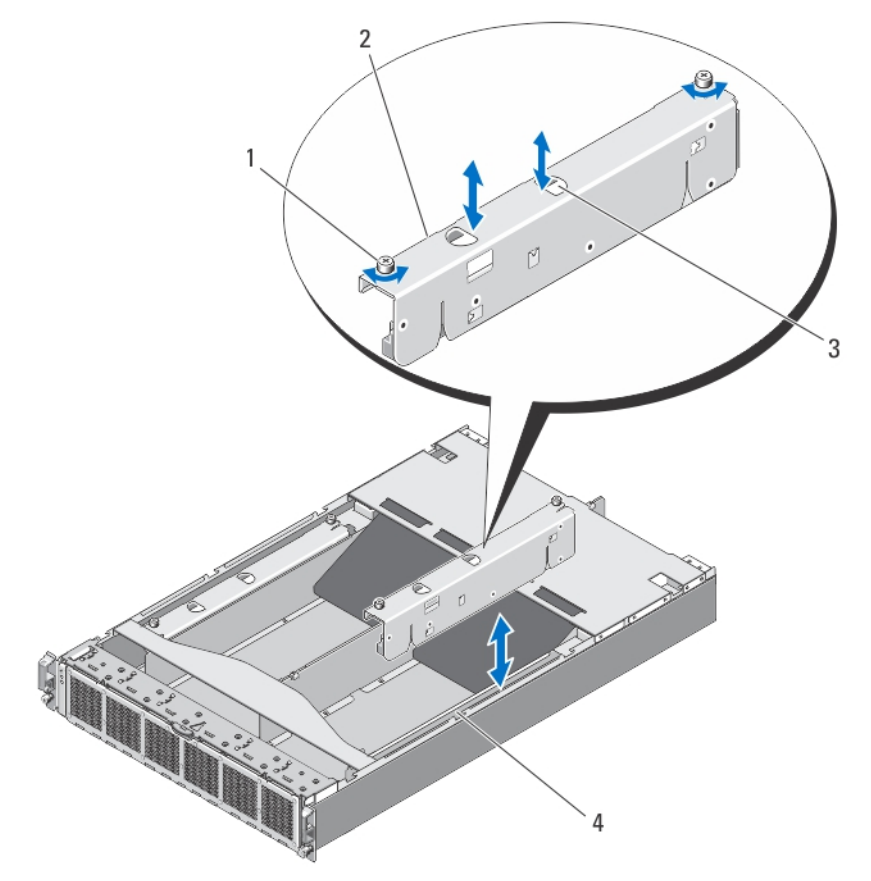

図17. 配電アセンブリの取り外しと取り付け

- 1. ネジ(2)
- 2. 配電アセンブリ
- 3. タッチポイント(2)
- 4. NAS アプライアンスシャーシ

### 配電基板アセンブリの取り付け

警告: NAS アプライアンスを持ち上げる必要がある場合は、他の人の協力を得てください。けがを防ぐ ため、システムを一人で持ち上げようとしないでください。

<span id="page-28-0"></span>注意: 修理作業の多くは、認定されたサービス技術者のみが行うことができます。製品マニュアルで許可 されている範囲に限り、またはオンラインサービスもしくはテレホンサービスとサポートチームの指示 によってのみ、トラブルシューティングと簡単な修理を行うようにしてください。デルで認められてい ない修理による損傷は、保証の対象となりません。製品に付属のマニュアルに記載されている安全上の 注意をよく読んで、その指示に従ってください。

■ メモ: これはサービス限定の手順です。

- 1. タッチポイント持ち、配電アセンブリを NAS アプライアンスシャーシ内に入れます。
- 2. 配電コネクタがミッドプレーン上に適切に装着されるまで配電アセンブリを押し下げます。
- 3. #2 プラスドライバを使用して、配電アセンブリをシャーシに固定する 2 本のネジを取り付けます。
- **4. NAS アプライアンスを閉じます。**
- 5. NAS アプライアンスをラックに取り付けます。
- 6. コントローラを NAS アプライアンスに取り付けます。

注意: ケーブルを取り外す前に、すべてのケーブルへのラベル付けを正しく行います。コントローラの取 り付け時は、取り外す前と同じポートにケーブルを再接続するようにしてください。

- 7. すべてのケーブルを NAS アプライアンスの背面に再度接続します。
- 8. 電源装置を取り付けます。
- 9. 電源装置に電源ケーブルを接続し、電源コンセントに電源ケーブルを差し込みます。

### ミッドプレーン基板

ミッドプレーン基板の取り外し

- 警告: NAS アプライアンスを持ち上げる必要がある場合は、他の人の協力を得てください。けがを防ぐ ため、システムを一人で持ち上げようとしないでください。
- 注意: 修理作業の多くは、認定されたサービス技術者のみが行うことができます。製品マニュアルで許可 されている範囲に限り、またはオンラインサービスもしくはテレホンサービスとサポートチームの指示 によってのみ、トラブルシューティングと簡単な修理を行うようにしてください。デルで認められてい ない修理による損傷は、保証の対象となりません。製品に付属のマニュアルに記載されている安全上の 注意をよく読んで、その指示に従ってください。

■ メモ: これはサービス限定の手順です。

- 1. 各コントローラの背面にある電源ボタンを押して離し、NAS アプライアンスの電源をオフにします。
- メモ: キャッシュがメモリからハードディスクドライブに転送されるときはキャッシュインジケータが 橙色に点滅し、転送が完了すると消灯します。

**■ メモ: NAS** アプライアンスのカバーを開く前に、コントローラからディスクへのキャッシュ転送が完了 したことを確認してください。

2. 電源と両方の電源装置から電源ケーブルを取り外します。

注意: ケーブルを取り外す前に、すべてのケーブルへのラベル付けを正しく行います。コントローラの取 り付け時は、取り外す前と同じポートにケーブルを再接続するようにしてください。

- 3. NAS アプライアンスの背面に接続されているすべてのケーブルを取り外します。
- 4. NAS アプライアンスからコントローラを取り外します。
- 5. ラックから NAS アプライアンスを取り外します。
- 6. NAS アプライアンスを開きます。
- 7. 次のコンポーネントを取り外します。
- <span id="page-29-0"></span>– 電源装置
- 冷却ファン
- 配電基板アセンブリ
- 8. 前面 LED ステータスモジュールケーブルをミッドプレーン基板から取り外します。
- 9. T15 トルクスドライバを使用して、NAS アプライアンスシャーシに未ッドプレーン基板を固定している 11 本のネジを取り外します。
- 10. ミッドプレーン基板の両端を持ち、シャーシから持ち上げて取り出します。

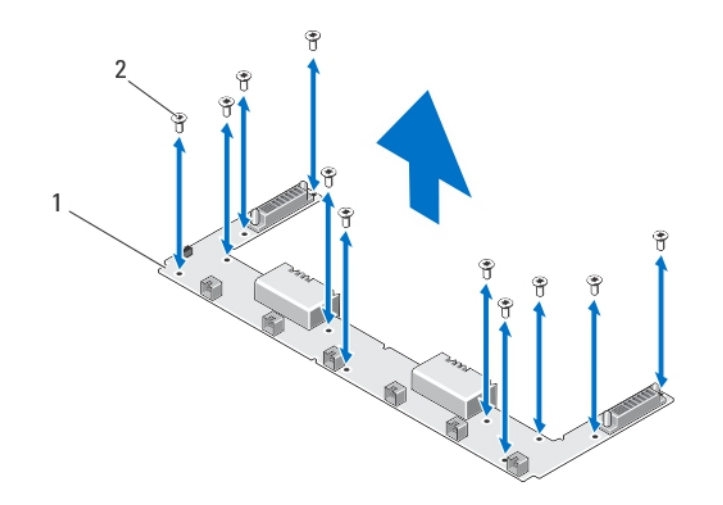

図18. ミッドプレーン基板の取り外しと取り付け

1. ミッドプレーン基板 2. ネジ (11 本)

### ミッドプレーン基板の取り付け

注意: 修理作業の多くは、認定されたサービス技術者のみが行うことができます。製品マニュアルで許可 されている範囲に限り、またはオンラインサービスもしくはテレホンサービスとサポートチームの指示 によってのみ、トラブルシューティングと簡単な修理を行うようにしてください。デルで認められてい ない修理による損傷は、保証の対象となりません。製品に付属のマニュアルに記載されている安全上の 注意をよく読んで、その指示に従ってください。

警告: NAS アプライアンスを持ち上げる必要がある場合は、他の人の協力を得てください。けがを防ぐ ため、システムを一人で持ち上げようとしないでください。

- メモ: これはサービス限定の手順です。
- 1. 新しいミッドプレーン基板のパッケージを開梱します。
- 2. ミッドプレーン基板の両端を持ち、NAS アプライアンスシャーシ内に入れます。
- 3. 未ッドプレーン基板のネジ穴をシャーシの突起に合わせます。

シャーシの底にある切り込みは、ミッドプレーン基板を所定の位置に固定します。

- 4. T15 トルクスドライバを使用して、シャーシにミッドプレーン基板を固定する 11 本のネジを取り付けま す。
- 5. 前面 LED ステータスモジュールのケーブルをミッドプレーン基板に接続します。
- 6. 次の装置を取り付けます。
- <span id="page-30-0"></span>– 配電基板アセンブリ
- 冷却ファン
- 電源装置
- 7. NAS アプライアンスをラックに取り付けます。
- 8. コントローラを NAS アプライアンスサーバーに取り付けます。

△ 注意: ケーブルを取り外す前に、すべてのケーブルへのラベル付けを正しく行います。コントローラの取 り付け時は、取り外す前と同じポートにケーブルを再接続するようにしてください。

- 9. すべてのケーブルを NAS アプライアンスサーバーの背面に再度接続します。
- 10. NAS アプライアンスを閉じます。
- 11. 電源装置に電源ケーブルを接続し、電源コンセントに電源ケーブルを差し込みます。

■ メモ:ミッドプレーン基板でシャーシのサービスタグをプログラムするにはテクニカルサポートに連絡 してください。

### コントローラの開閉

#### コントローラを開く

注意: 修理作業の多くは、認定されたサービス技術者のみが行うことができます。製品マニュアルで許可 されている範囲に限り、またはオンラインサービスもしくはテレホンサービスとサポートチームの指示 によってのみ、トラブルシューティングと簡単な修理を行うようにしてください。デルで認められてい ない修理による損傷は、保証の対象となりません。製品に付属のマニュアルに記載されている安全上の 注意をよく読んで、その指示に従ってください。

■ メモ: これはサービス限定の手順です。

- 1. NAS アプライアンスからコントローラを取り外します。
- 2. リリースボタンを押し、カバーをコントローラの前方に引き出します。
- 3. カバーを持ち上げて、コントローラから取り外します。

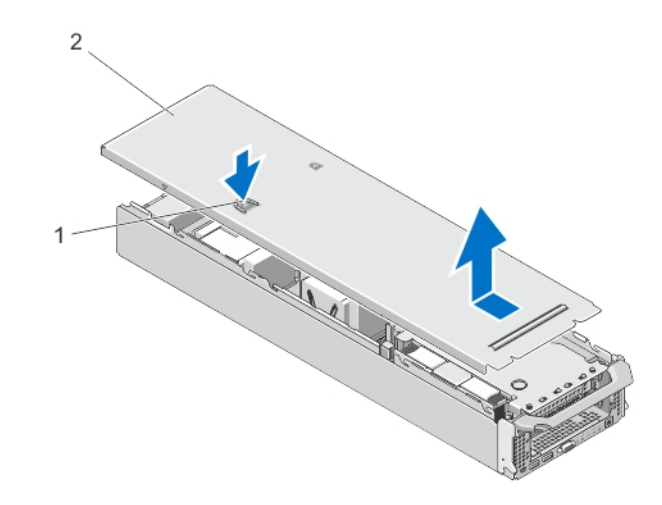

#### 図 19. コントローラの開閉

1. リリースボタン

2. コントローラのカバー

### <span id="page-31-0"></span>コントローラを閉じる

- △ 注意: 修理作業の多くは、認定されたサービス技術者のみが行うことができます。 製品マニュアルで許可 されている範囲に限り、またはオンラインサービスもしくはテレホンサービスとサポートチームの指示 によってのみ、トラブルシューティングと簡単な修理を行うようにしてください。デルで認められてい ない修理による損傷は、保証の対象となりません。製品に付属のマニュアルに記載されている安全上の 注意をよく読んで、その指示に従ってください。
- メモ: これはサービス限定の手順です。
- 1. シャーシ側面の切り込みを、カバー内側のカバー位置合わせピンに合わせます。
- 2. カバーをコントローラシャーシの上に置き、前方に向かってカバーをわずかにずらして、カバーがシャ ーシと平らになるようにします。
- 3. 所定の位置にカチッと収まるまで、カバーをコントローラの背面に向かってスライドさせます。
- 4. コントローラを NAS アプライアンスの適切なスロットに取り付けます。

### コントローラの内部

注意: 修理作業の多くは、認定されたサービス技術者のみが行うことができます。製品マニュアルで許可 されている範囲に限り、またはオンラインサービスもしくはテレホンサービスとサポートチームの指示 によってのみ、トラブルシューティングと簡単な修理を行うようにしてください。デルで認められてい ない修理による損傷は、保証の対象となりません。製品に付属のマニュアルに記載されている安全上の 注意をよく読んで、その指示に従ってください。

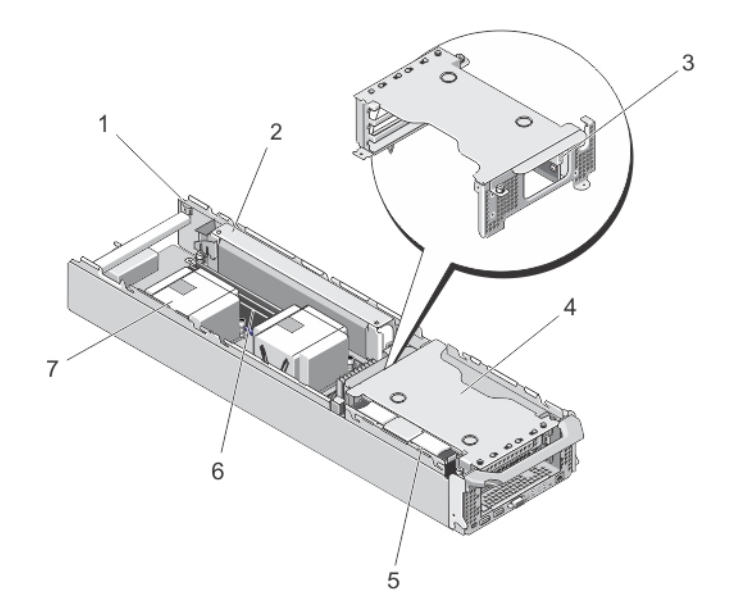

#### 図 20. コントローラの内部

- 1. コントローラ
- 2. バックアップ電源装置
- 3. 内蔵 USB ポート
- 4. 拡張カードライザーのケージ
- 5. ハードディスクドライブアセンブリ
- 6. メモリモジュール (6)
- 7. プロセッサヒートシンク(2)

### <span id="page-32-0"></span>拡張カードと拡張カードライザー

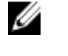

■ メモ:拡張カードライザーがないか、サポートされていない場合、SEL イベントとして記録されます。シ ステムの電源がオンになるのに支障はなく、BIOS POST メッセージも F1/F2 一時停止のメッセージも表示 されません。

拡張カードライザーケージおよび拡張カードの取り外し

△ 注意: 修理作業の多くは、認定されたサービス技術者のみが行うことができます。 製品マニュアルで許可 されている範囲に限り、またはオンラインサービスもしくはテレホンサービスとサポートチームの指示 によってのみ、トラブルシューティングと簡単な修理を行うようにしてください。デルで認められてい ない修理による損傷は、保証の対象となりません。製品に付属のマニュアルに記載されている安全上の 注意をよく読んで、その指示に従ってください。

■ メモ: これはサービス限定の手順です。

- 1. NAS アプライアンスからコントローラを取り外します。
- 2. コントローラを開きます。
- 3. #2 プラスドライバを使用して、拡張カードライザーケージをコントローラシャーシに固定しているネジ を緩めます。
- 4. 拡張カードライザーケージの両端を持ち、システム基板のライザーコネクタから拡張カードライザーを 持ち上げて取り外します。

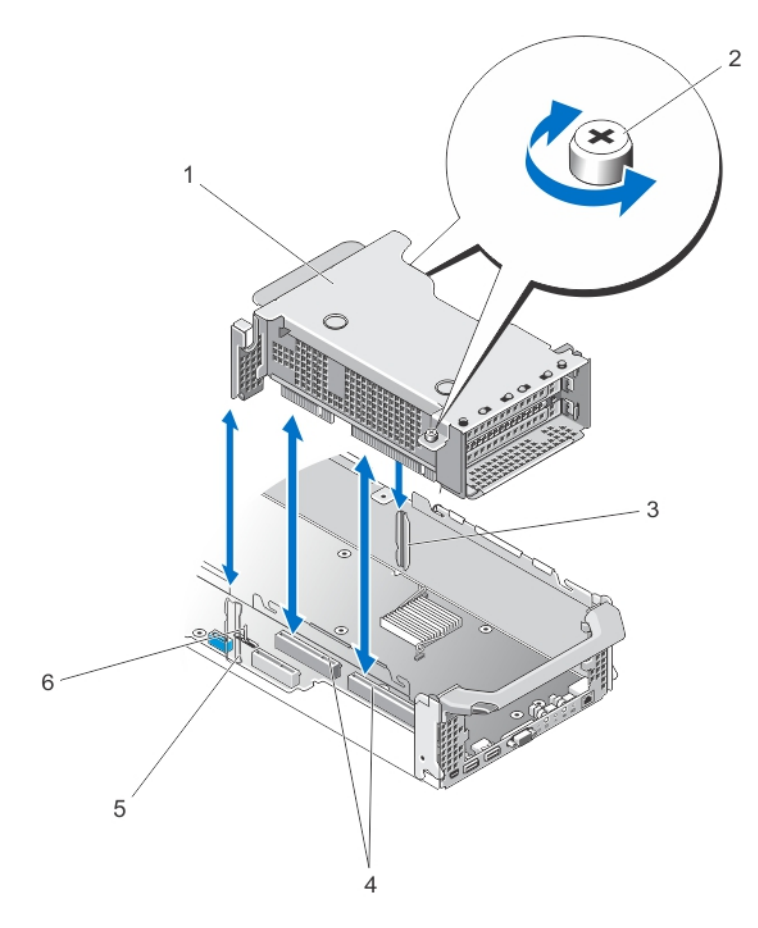

### 図 21. 拡張カードライザーの取り外しと取り付け

- 1. 拡張カードライザーケージ
- 2. ネジ(2)
- 3. コントローラシャーシの側面(右)にあ るライザーガイド
- 4. システム基板上の拡張カードライザーコ ネクタ
- 5. コントローラシャーシの側面(左)にあ るライザーガイド
- 6. ライザーケージガイドピン
- 5. 拡張カードホルダにあるリリースラッチを押して解放し、拡張カードホルダを回転させて拡張カードケ ージから引き出します。

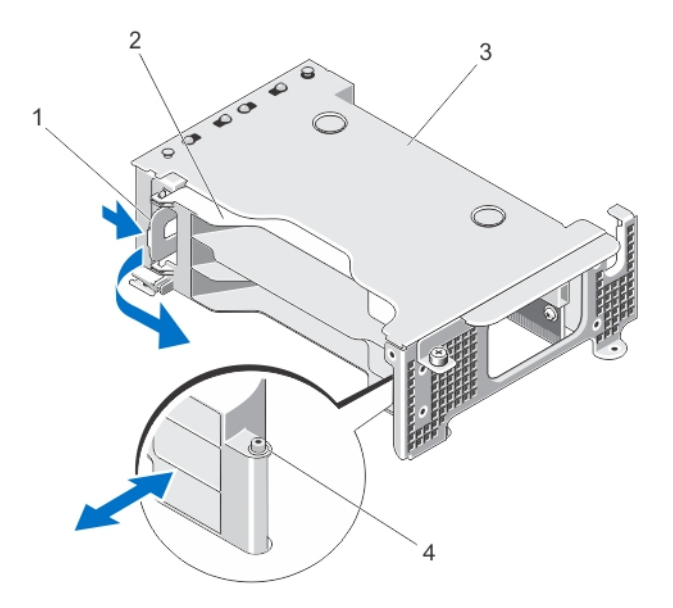

### 図 22. 拡張カードホルダの取り外しと取り付け

- 1. リリースラッチ 2. カードホルダ 3. 拡張カードケージ
- 4. 切り込み
- 6. #2プラスドライバを使用して、拡張カードラッチを拡張カードライザーケージに固定しているネジを緩 めます。
- 7. 拡張カードライザーケージから拡張カードラッチを引き出します。
- 8. 拡張カードの両端を持ち、ライザーの拡張カードコネクタから取り外します。

<span id="page-35-0"></span>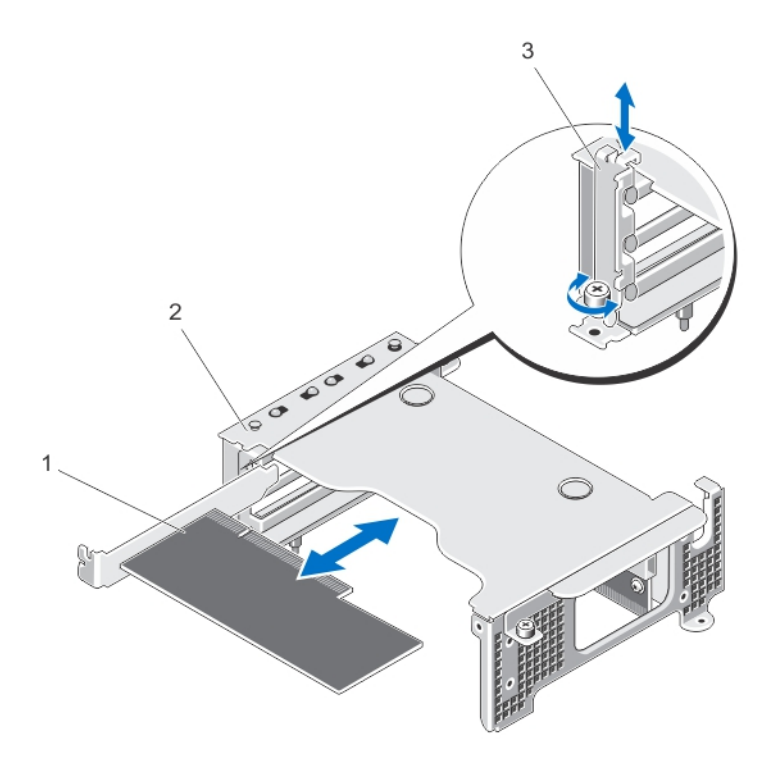

#### 図 23. 拡張カードの取り外しと取り付け

- 1. 拡張カード
- 2. 拡張カードケージ
- 3. 拡張カードラッチ

### 拡張カードライザーケージおよび拡張カードの取り付け

注意: 修理作業の多くは、認定されたサービス技術者のみが行うことができます。製品マニュアルで許可 されている範囲に限り、またはオンラインサービスもしくはテレホンサービスとサポートチームの指示 によってのみ、トラブルシューティングと簡単な修理を行うようにしてください。デルで認められてい ない修理による損傷は、保証の対象となりません。製品に付属のマニュアルに記載されている安全上の 注意をよく読んで、その指示に従ってください。

- メモ: これはサービス限定の手順です。
- 1. 拡張カードを開梱し、取り付けの準備をします。 手順については、カードに付属のマニュアルを参照してください。
- 2. カードの両端を持って、カードエッジコネクタを拡張カードライザーの拡張カードコネクタに合わせま す。
- 3. カードが完全に装着されるまで、カードエッジコネクタを拡張カードコネクタにしっかりと挿入します。
- 4. 拡張カードラッチを所定の位置にスライドさせ、#2 プラスドライバを使用して拡張カードラッチを拡張 カードケージに固定するネジを締めます。
- 5. 拡張カードホルダを取り付けます。
- 6. 拡張カードライザーケージを、コントローラシャーシ側壁面にあるコネクタガイド、およびコントロー ラのシステム基板にあるライザーガイドピンに揃えます。
- 7. 拡張カードライザーを所定の位置に下ろし、コネクタに完全に装着されるまでしっかり挿入します。
- 8. #2 プラスドライバを使用して、拡張カードライザーケージをコントローラのシャーシに固定している 2 本のネジを締めます。
- 9. コントローラを閉じます。
- 10. コントローラを NAS アプライアンスに取り付けます。

# <span id="page-38-0"></span>システムのトラブルシューティング

作業にあたっての注意

△ 注意: 修理作業の多くは、認定されたサービス技術者のみが行うことができます。製品マニュアルで許可 されている範囲に限り、またはオンラインサービスもしくはテレホンサービスとサポートチームの指示 によってのみ、トラブルシューティングと簡単な修理を行うようにしてください。デルで認められてい ない修理による損傷は、保証の対象となりません。製品に付属のマニュアルに記載されている安全上の 注意をよく読んで、その指示に従ってください。

電源装置のトラブルシューティング

- ▲ 注意: 修理作業の多くは、認定されたサービス技術者のみが行うことができます。 製品マニュアルで許可 されている範囲に限り、またはオンラインサービスもしくはテレホンサービスとサポートチームの指示 によってのみ、トラブルシューティングと簡単な修理を行うようにしてください。デルで認められてい ない修理による損傷は、保証の対象となりません。製品に付属のマニュアルに記載されている安全上の 注意をよく読んで、その指示に従ってください。
- 1. 電源装置 LED のステータスインジケータのパターンをチェックします。
- 2. 電源装置 LED のステータスインジケータが点灯していない場合、電源ケーブルまたは電源のいずれかで 問題が発生していることを示します。電源ケーブルまたは電源に問題があるかどうか確認するには、次 の手順を実行します。
	- a) 取り付けられている電源ケーブルの両端を接続しなおします。
	- b) 既存の電源ケーブルを動作確認済みの電源ケーブルと交換します。
	- c) 電源ケーブルを別の電源に接続します。
- 3. 電源装置 LED のインジケータが橙色に点滅している場合、電源装置を取り外してから再度取り付けて、 装着しなおします。
- ■メモ: 電源装置の取り付け後、システムが電源装置を認識し、正しく動作していることを確認するまで数 秒待ちます。
- 4. 問題が解決しない場合は、[「困ったときは](#page-46-0)」を参照してください。

### 冷却ファンのトラブルシューティング

△ 注意: 修理作業の多くは、認定されたサービス技術者のみが行うことができます。 製品マニュアルで許可 されている範囲に限り、またはオンラインサービスもしくはテレホンサービスとサポートチームの指示 によってのみ、トラブルシューティングと簡単な修理を行うようにしてください。デルで認められてい ない修理による損傷は、保証の対象となりません。製品に付属のマニュアルに記載されている安全上の 注意をよく読んで、その指示に従ってください。

- 1. 前面ベゼルを取り外します。
- 2. 冷却ファンのアクセスドアを開きます。
- 3. 不良のファンを装着しなおします。
- 4. ファンが適切に機能する場合は、冷却ファンのアクセスドアを閉じます。 問題が解決しない場合は、次の手順に進みます。
- 5. 問題のある冷却ファンを、別のスロットにある動作中の冷却ファンと交換します。
- 6. ファンが適切に機能する場合、問題のあるファンを交換して冷却ファンのアクセスドアを閉じます。

問題が解決しない場合は、[「困ったときは](#page-46-0)」を参照してください。

# <span id="page-40-0"></span>システム診断プログラムの使い方

システムに問題が起こった場合、デルのテクニカルサポートに電話する前にシステム診断プログラムを実行 してください。システム診断プログラムの目的は、データ損失のリスクを負うことなくシステムのハードウ ェアをテストすることです。ユーザーが自分で問題を解決できない場合でも、サービスおよびサポート担当 者が診断プログラムの結果を使って問題解決の援助を行うことができます。

### Dell Embedded System Diagnostics(内蔵されたシステム診断プ ログラム)

### メモ: ePSA (Enhanced Pre-boot System Assessment) Diagnostics とも呼ばれます。

内蔵されたこのシステム診断プログラムには、特定のデバイスグループや各デバイス用の一連のオプション が用意されており、以下の処理が可能です。

- テストを自動的に、または対話モードで実行
- テストの繰り返し
- テスト結果の表示または保存
- 詳細なテストで追加のテストオプションを実行し、障害の発生したデバイスに関する詳しい情報を得 る
- テストが問題なく終了したかどうかを知らせるステータスメッセージを表示
- テスト中に発生した問題を通知するエラーメッセージを表示

### 内蔵されたシステム診断プログラムの実行が必要な場合

システム内の主要なコンポーネントまたはデバイスが正しく動作していない場合、内蔵されたシステム診断 プログラムを実行すると、コンポーネントの障害が示されることがあります。

### 内蔵されたシステム診断プログラムの実行

### 注意: 内蔵されたシステム診断プログラムは、お使いのシステムをテストする場合にのみ使用してくださ い。このプログラムを他のシステムで使用すると、無効な結果やエラーメッセージが発生する場合があ ります。

- 1. キーボード、モニタ、およびマウスをコントローラの VGA ポートおよび USB ポートに接続します。
- 2. コントローラを再起動するには、コントローラの背面にある電源ボタンを押して離し、コントローラを シャットダウンした後、コントローラの背面にある電源ボタンを再度押して離し、コントローラを再度 オンにします。
- 3. システム起動中に <F10> を押します。
- 4. 上下矢印キーを使用して、システムユーティリティ→Dell診断の起動の順に選択します。 ePSA Pre-boot System Assessment (ePSA 起動前システムアセスメント)ウィンドウが表示され、システ ム内に検知された全デバイスがリストアップされます。Diagnostics(診断)が検知された全デバイスの テストを開始します。
- 5. 完了したら、キーボード、モニタ、およびマウスをコントローラから取り外し、コントローラを再起動 します。

4

### <span id="page-41-0"></span>システム診断プログラムのコントロール

### メニュー 説明

- 設定 検知された全デバイスの設定およびステータス情報が表示されます。
- お果 実行された全テストの結果が表示されます。
- システム状態 システムパフォーマンスの現在の概要が表示されます。
- イベントログ システムで実行された全テストの結果のタイムスタンプ付きログが表示されます。少なく とも 1 つのイベントの説明が記録されていれば、このログが表示されます。

# <span id="page-42-0"></span>仕様

■ メモ:次の仕様は、各コントローラに適用されます。

### プロセッサ

プロセッサのタイプ インパイプ インパイプ インまたは2つの Intel Xeon プロセッサ E5-5600 また は E5-5500 製品シリーズ

#### 拡張バス

バスのタイプ PCI Express Gen 2 ライザーカードの拡張スロット: スロット 1 ライザー インディング ハーフレングスフルハイト PCIe Gen2 スロット x4 (x8 コネクタ) スロット2ライザー インファンジングスフルハイト PCIe Gen2 スロット x8 (x8 コネクタ) スロット3ライザー インファングスフルハイト PCIe Gen2 スロット x8 (x8 コネクタ)

#### メモリ

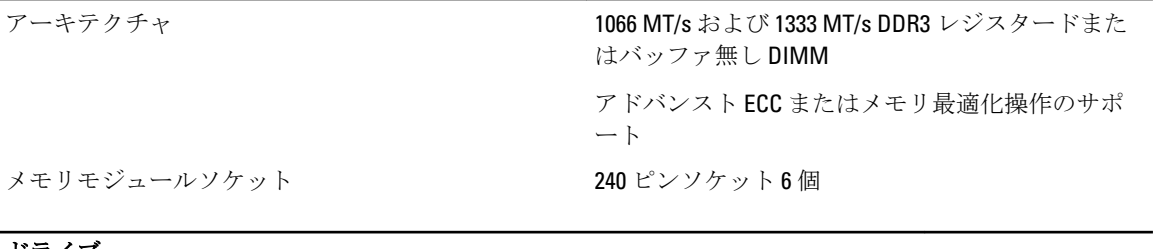

### <u>ドライブ</u>

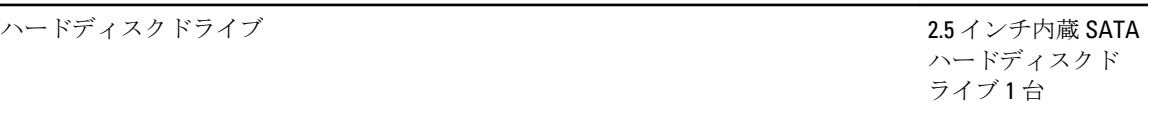

## コネクタ

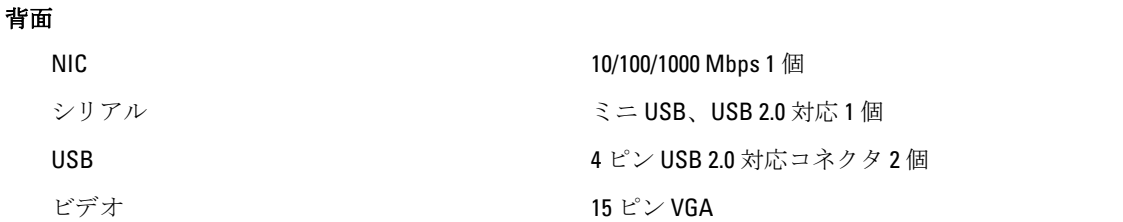

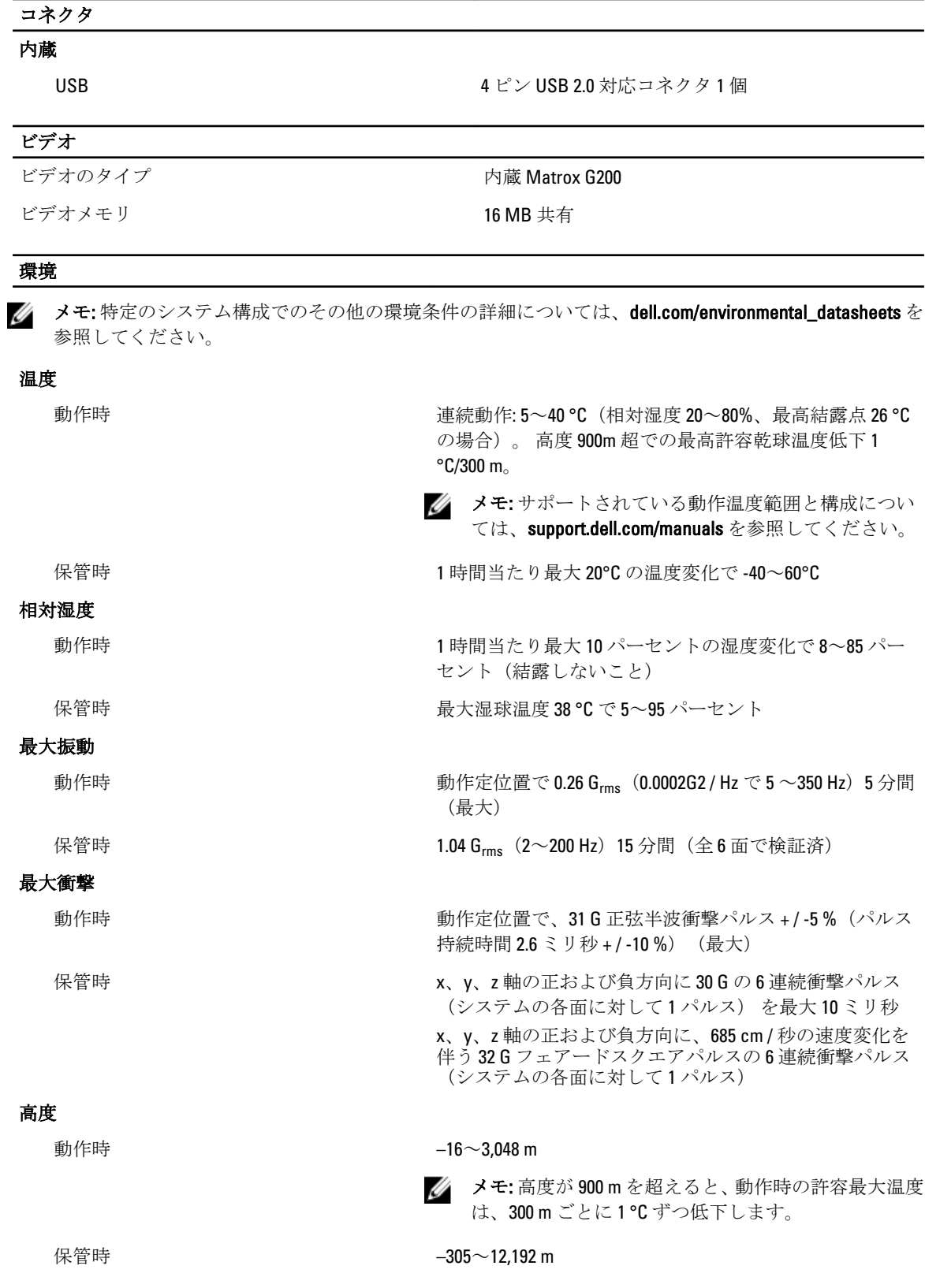

### 環境

空気汚染物質レベル

クラス G1(ISA-S71.04-1985 の定義による)

6

# <span id="page-46-0"></span>困ったときは

### デルへのお問い合わせ

■メモ:お使いのコンピュータがインターネットに接続されていない場合は、購入時の納品書、出荷伝票、 請求書、またはデルの製品カタログで連絡先をご確認ください。

デルでは、オンラインまたは電話によるサポートとサービスのオプションを複数提供しています。サポート やサービスの提供状況は国や製品ごとに異なり、国 / 地域によってはご利用いただけないサービスもござい ます。デルのセールス、テクニカルサポート、またはカスタマーサービスへは、次の手順でお問い合わせい ただけます。

- 1. support.dell.com にアクセスします。
- 2. サポートカテゴリを選択します。
- 3. 米国在住以外のお客様は、support.dell.com ページ下の国コードを選択してください。All を選択するとす べての選択肢が表示されます。
- 4. 必要なサービスまたはサポートのリンクを選択します。